ก

## <span id="page-1-0"></span>**เอกสารประกอบการสอน**

# **3132207 การโปรแกรมคอมพิวเตอร์ (3132207 Computer Programming)**

**อมาตย์ สูหลง**

**สาขาวิชาการจัดการธุรกิจดิจิทัลและนวัตกรรม คณะวิทยาการจัดการ มหาวิทยาลัยราชภัฏยะลา 2564**

## **แผนบริหารการสอนประจ าวิชา**

<span id="page-2-0"></span>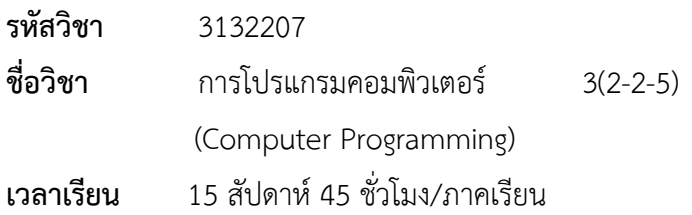

## **ค าอธิบายรายวิชา**

หลักการออกแบบและเขียนโปรแกรม ผังงานโปรแกรม รูปแบบไวยากรณ์ ภาษา องค์ประกอบ ่ ของภาษาคอมพิวเตอร์ คำสั่งเข้าข้อมูล การประมวลผลและแสดงผลลัพธ์ การจัดรูปแบบของข้อมูล ตัว ดำเนินการ และนิพจน์ คำสั่งเงือนไข คำสั่งการวนซ้ำ ตัวแปรชุด ตัวชี้ ฟังก์ชัน ข้อมูลชนิดโครงสร้าง แฟ้มข้อมูล และ การจัดการแฟ้มข้อมูล

## **วัตถุประสงค์ทั่วไป**

- 1. เพื่อให้นักศึกษาเข้าใจหลักการเขียนผังงาน
- 2. เพื่อให้นักศึกษาเข้าใจประเภทข้อมูลต่างๆ ค่าคงที ตัวแปร นิพจน์ และตัวกระทำการ
- 3. เพื่อให้นักศึกษาเข้าใจคำสั่งควบคุม ลำดำขั้นตอนการทำงาน
- 4. เพื่อให้นักศึกษามีทักษะในการเขียนโปรแกรมเบื องต้นด้วยภาษาซี หรือ ภาษา Java
- 5. เพื่อให้มีทัศนคติที่ดีต่อการเรียนวิชาทางการโปรแกรมภาษาจาวา

6 เพื่อให้สามารถนำความรูพื้นฐานเกี่ยวกับหลักการเขียนโปรแกรมภาษาจาวามาประยุกต์ใช้ ประโยชนและต่อยอดในระดับสูงขึ นในอนาคตได้

## **วิธีสอนและกิจกรรมการเรียนการสอน**

## **วิธีสอน**

- 1. วิธีสอนโดยใช้รูปแบบของการบรรยาย
- 2. วิธีสอนโดยใช้การฝึกปฏิบัติการเขียนโปรแกรม
- 3. วิธีสอนโดยใช้การค้นคว้าสื่อข้อมูลโปรแกรมภาษา Java
- 4. วิธีสอนโดยใช้การสาธิต กรณีศึกษา และอภิปรายกลุ่มย่อยการใช้โปรแกรมภาษา Java

5. วิธีสอนโดยใช้การฝึกทักษะการเขียนโปรแกรมรูปแบบของกิจกรรมกลุ่มและการถอดบทเรียนหลัง กิจกรรม

## **กิจกรรมการเรียนการสอน**

- 1. ท าแบบฝึกหัดท้ายบทในเอกสารประกอบการเรียนการสอน
- 2. วิเคราะห์โปรแกรมให้สอดคล้องกับความรู้ที่ได้รับในชั้นเรียน
- 3. จำลองโค้ดตัวอย่างของการเขียนโปรแกรมตามเนื้อหาที่กำหนดในแต่ละบทเรียน

## **การวัดและประเมินผล**

## **1. การวัดผล**

1.1 คะแนนระหว่างภาคเรียน 70%

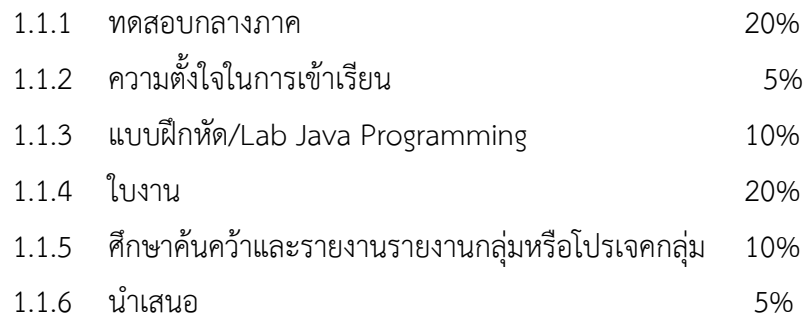

1.2 คะแนนสอบปลายภาคเรียน 30%

## **การประเมินผล**

เกณฑ์การประเมินผลรายวิชา ดังนี

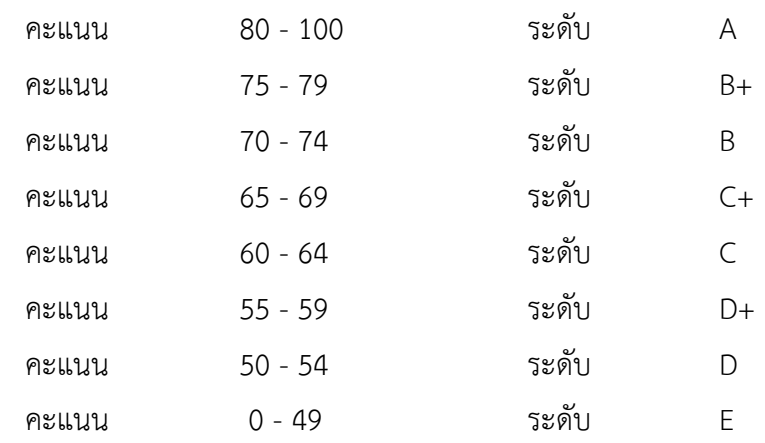

<span id="page-4-0"></span>เอกสารประกอบการสอนรายวิชา 3132207 การโปรแกรมคอมพิวเตอร์ได้จัดท าขึ นโดยมี จุดมุ่งหมายเพื่อใช้ประกอบการสอนให้แก่นักศึกษาระดับปริญญาตรีโปรแกรมคอมพิวเตอร์ธุรกิจและ สาขาวิชาอื่น ๆ ที่สนใจรายวิชานี้ ซึ่งเอกสารประกอบการสอนนี้ประกอบด้วยเนื้อหาทั้งหมด 6 บท ดังนี้ บท ที่ 1 หลักการเขียนโปรแกรมคอมพิวเตอร์ บทที่ 2 ชนิดข้อมูลและตัวแปร บทที่ 3 เครื่องหมายดำเนินการ บทที่ 4 Java and Loop บทที่ 5 Java and Condition/Control-Flow Statement บทที่ 6 Class and Method เพื่อให้ผู้เรียนได้เกิดความรู้ความเข้าใจและทักษะพื้นฐานในเนื้อหารายวิชาการเขียนโปรแกรมได้ดี ้ยิ่งขึ้นจึงมีแบบฝึกหัดทบทวนไว้ด้วยในแต่ละบท

เอกสารประกอบการสอนเล่มนี้ คาดว่าจะเป็นประโยชน์สำหรับผู้สอนในการใช้เป็นแนวทางใน การสอนส าหรับรายวิชานี และเป็นประโยชน์ต่อผู้เรียนในการใช้อ่านทบทวนเพื่อให้เกิดความรู้ความเข้าใจใน รายวิชาในนี้มากยิ่งขึ้นต่อไป

> อมาตย์ สูหลง 19 กันยา 2564

# สารบัญ

<span id="page-5-0"></span>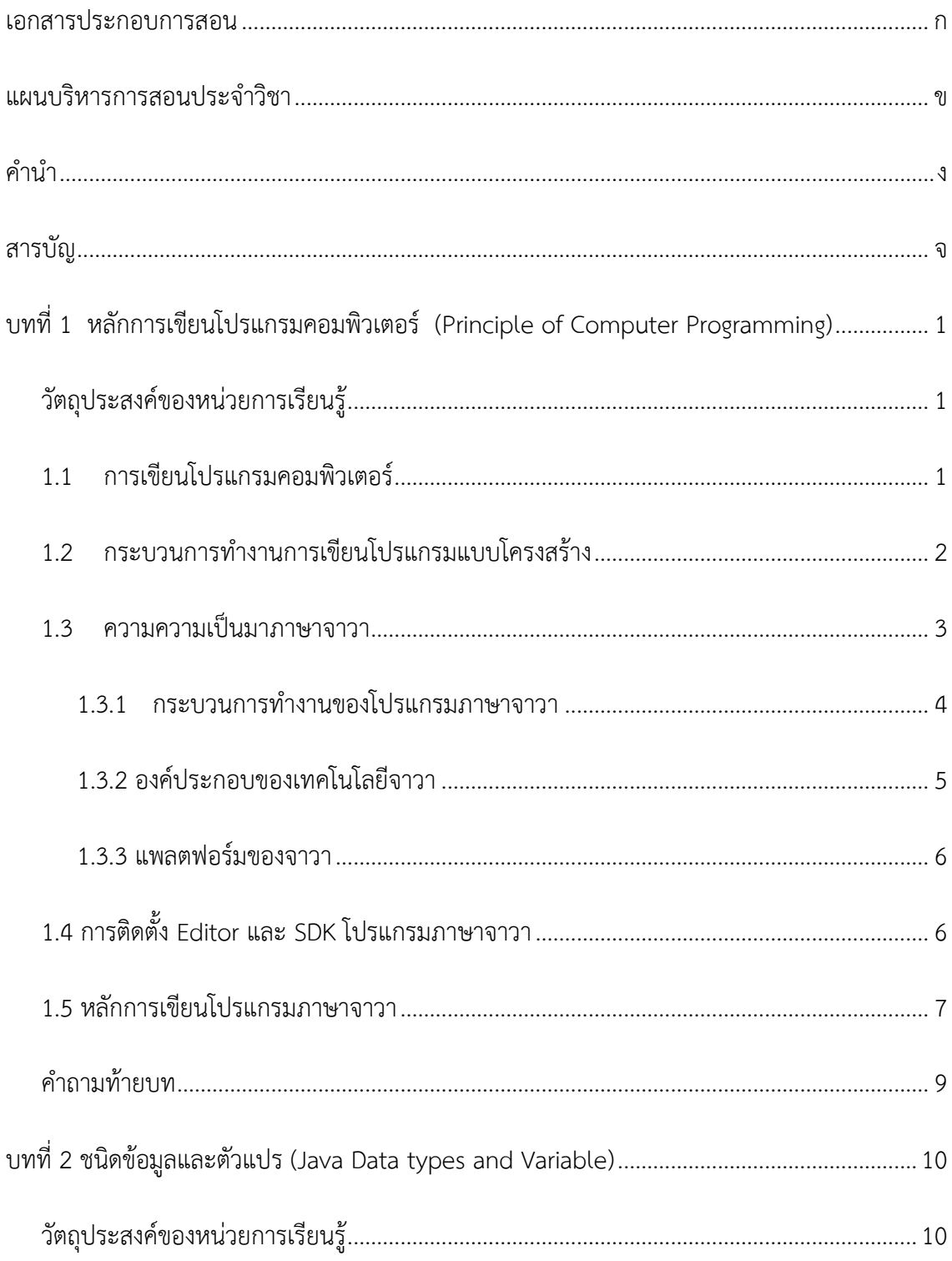

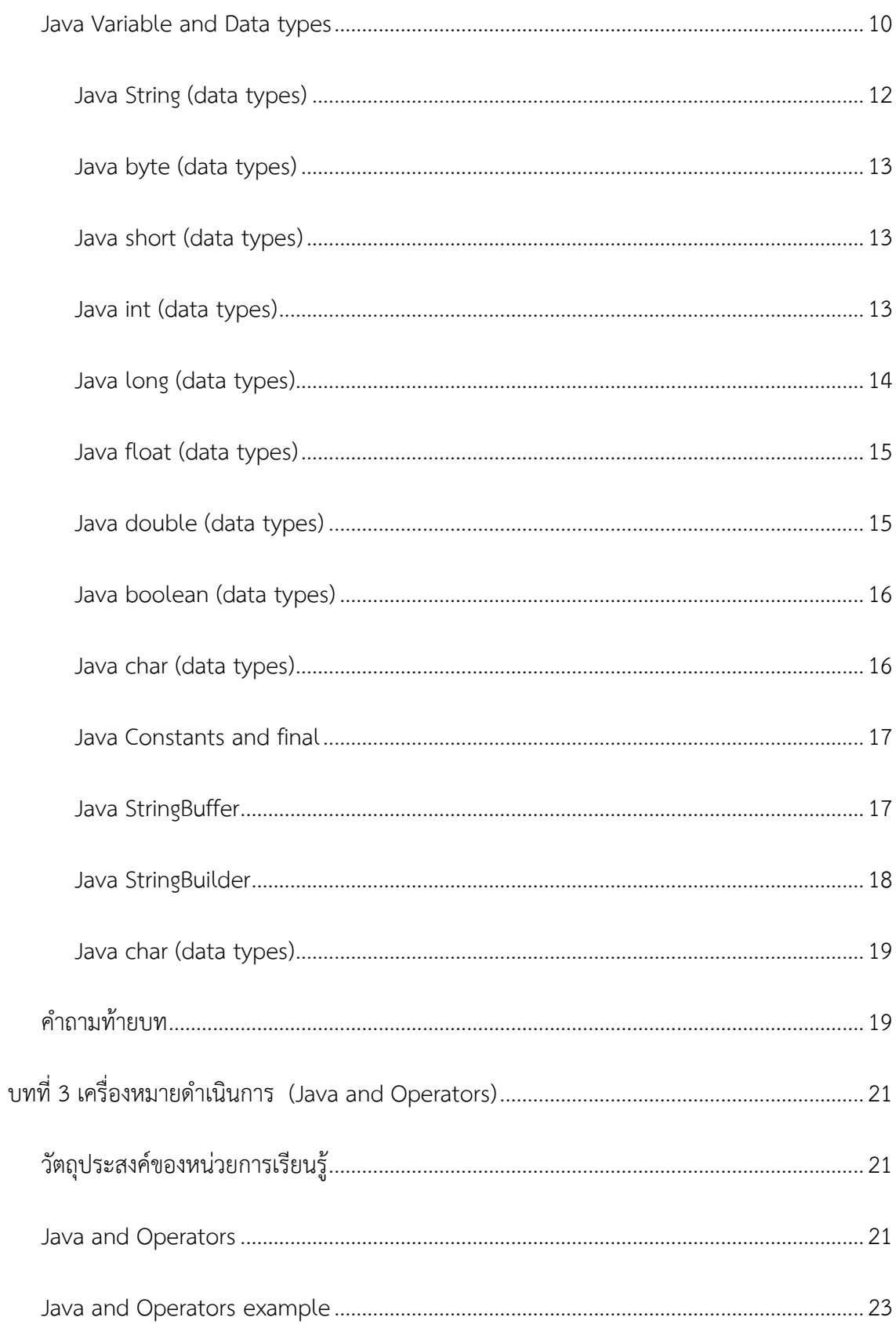

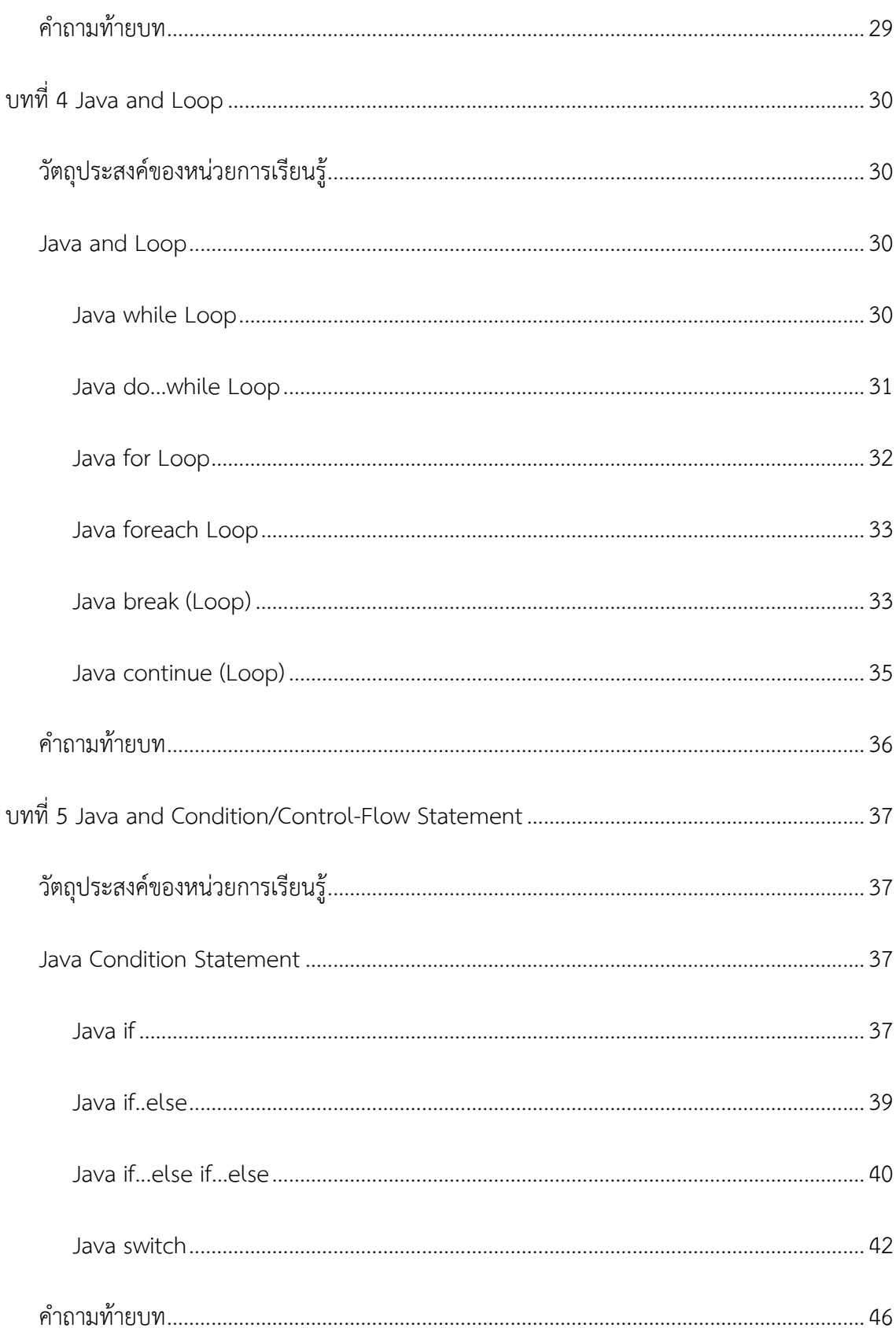

 $\mathfrak{P}$ 

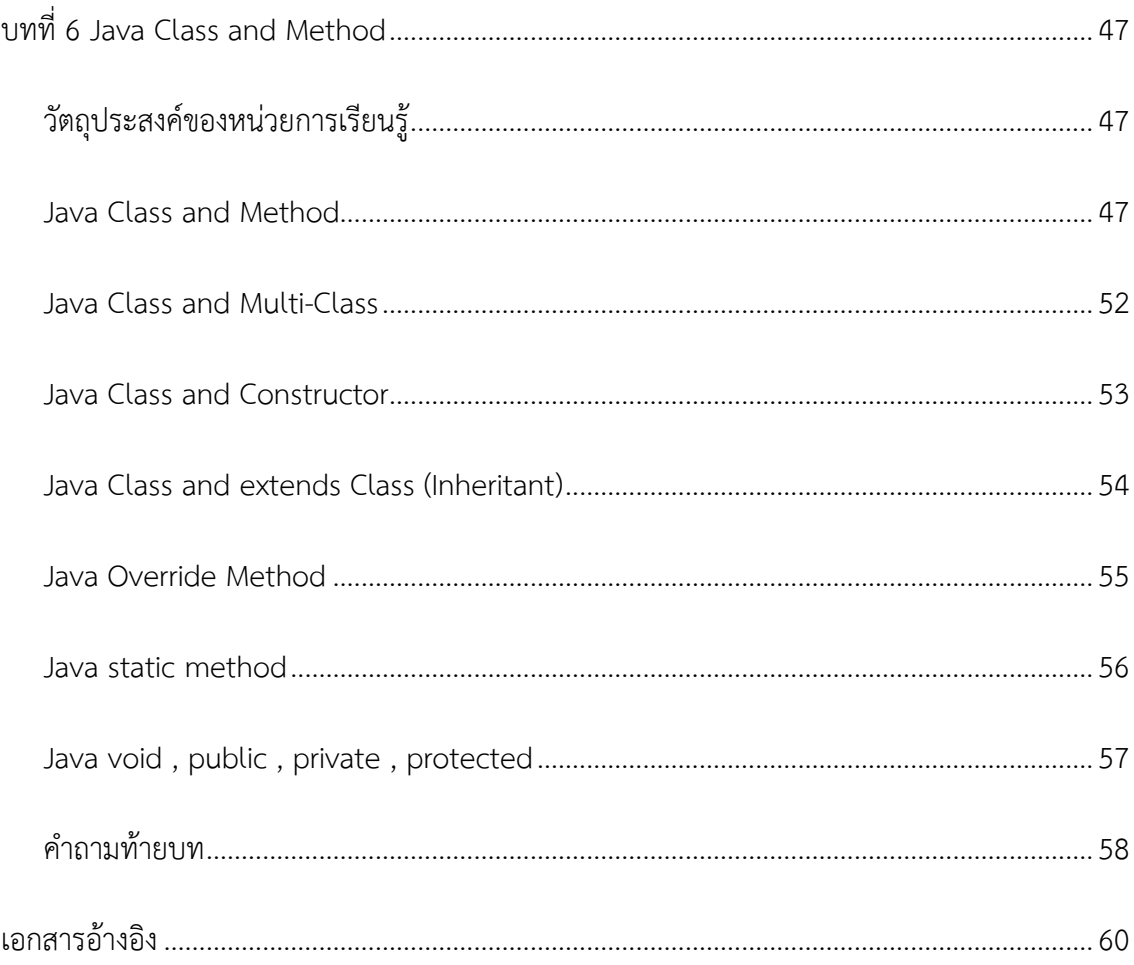

# <span id="page-9-0"></span>**หลักการเขียนโปรแกรมคอมพิวเตอร์ (Principle of Computer Programming)**

**บทที่ 1**

#### <span id="page-9-1"></span>**วตัถุประสงค ของหน่วยการเรียนรู้ ์**

- 1. เกิดทักษะการเขียนโปรแกรมคอมพิวเตอร์
- 2. อธิบายความแตกต่างหรือสัมพันธ์ระหว่างโปรแกรมภาษาจาวามีกับภาษาแบบโครงสร้างได
- ่ 3. บอกขั้บตอบการทำงาบของโปรแกรบภาษาจาวาได
- 4. เขียนโปรแกรมภาษาจาวาตามรูปแบบภาษาได้

## <span id="page-9-2"></span>**1.1การเขียนโปรแกรมคอมพิวเตอร์**

การเขียนโปรแกรมคอมพิวเตอร์(Computer Programming) มีแนวคิดมาจากมนุษย์มีความ ิตองการที่นำงานที่เป็นลักษณะงานประจำ งานที่เป็นลักษณะงานซ้ำๆ ที่มีขั้นตอนทำงานที่แน่นอน ้มีระบบการตัดสินใจที่ชัดเจนแน่นอน มาให้ระบบคอมพิวเตอร์ทำงานแทนมนุษย์ ตามวัตถุประสงค์ใน การทำงานของผูคิดค้นโปรแกรมคอมพิวเตอร์ ดังนั้นการเขียนโปรแกรมคอมพิวเตอร์ จึงเป็นพื้นฐาน ้ที่จำเป็นต่อการทำงานของระบบคอมพิวเตอร์ ชนิดของโปรแกรมคอมพิวเตอร์สามารถแบตามระดับ ความลึกของการเขียนโปรแกรมควบคุมอุปกรณ์คอมพิวเตอร์ไดเป็น 2 ชนิด คือ **ชนิดแรก**เป็นโปรแกรม ระบบปฏิบัติการ (Operating System) ทำหน้าที่ในการควบคุมอุปกรณ์พื้นฐานที่เป็นสวนประกอบ คอมพิวเตอร์ทั้ง 4 หน่วย(Unit) ดังนี้คือ 1) หน่วยอินพุท (Input Unit) เช่น แป้นป้อนข้อมูล (Key Board) เมาส์ (Mouse) เป็นต้น 2) หน่วยเอาท์พุท (Output Unit) เช่น จอแสดงผล (Monitor) ลำโพง (Speaker) เป็นต้น 3) หน่วยความจำ (Memory Unit) เช่น หน่วยความจำชั่วคราว (RAM) หน่วยความจำภายนอก (External Memory) เช่น ฮารดดิสก (Hard Disk) และหน่วยสุดท้ายหน่วย 4) หน่วยประมวลผลกลาง (CPU: Central Processing Unit) ด้วยเพราะเทคโนโลยีของอุปกรณ์ พื นฐานของคอมพิวเตอร์มีการแข่งขันสูงส่งผลท าให้โปรแกรมที่ท าหน้าที่ในการควบคุมอุปกรณ์ คอมพิวเตอร์นี้ต้องมีการพัฒนาอย่างต่อเนื่อง ดังนั้นโปรแกรมระบบปฏิบัติการจึงเป็นโปรแกรมที่สำคัญ

้ต่อการ เจริญก้าวหน้าของบริษัทที่ทำหน้าที่ในการผลิตเครื่องคอมพิวเตอร์ โปรแกรมชนิดนี้จึงเป็น เทคโนโลยีปิด นักเขียนโปรแกรมคอมพิวเตอร์จึงมีระดับการเข้าถึงในการกำหนดค่าการควบคุมอุปกรณ์ ต่างๆ มีอย่างจำกัดตามที่บริษัทที่พัฒนาโปรแกรมระบบปฏิบัติการอนุญาตให้เข้าถึงได้เท่านั้น โปรแกรม ดังกล่าว เช่น โปรแกรมระบบปฏิบัติการวินโดว (Windows Operating System) โปรแกรม ร ะบ บ ป ฏิ บั ติ ก า รลิ นุ ก ส Linux Operating System) เป็ น ต้ น **ช นิ ด ที่ ส อ ง**เป็ น โป ร แ ก รม ภาษาคอมพิวเตอร์ที่นักพัฒนาโปรแกรมคอมพิวเตอร์สามารถเข้าถึงในการเขียนโปรกรมควบคุม อุปกรณ์ต่างๆได้อย่างกว้างขวางโปรแกรมชนิดภาษาคอมพิวเตอร์นี จึงเป็นโปรแกรมที่นักพัฒนา โปรแกรมสามารถเรียนรูและสร้างสรรค์งานไดอย่างต่อเนื่องตลอดเวลา ดังนั้นภาษาคอมพิวเตอร์จึง สามารถ

แบ่งชนิดตามลักษณะการมองปัญหาของโจทย์ ที่ต้องการให้การเขียนโปรแกรม ทำการแก้ปัญหา ได้เป็น 2 แบบคือ แบบแรกเป็นการเขียนโปรแกรมแบบโครงสร้าง (Structure Programming) ตัวอย่างภาษาที่ใช้เขียนโปรแกรม เช่น โปรแกรม ภาษาซี (C Language Program) โปรแกรมภาษา ปาสคาล (Pascal Language Program) โปรแกรม ภาษาเบสิค (Basic Language Program) เป็นต้น ส่วนแบบที่สองเป็นการเขียนโปรแกรมเชิงวัตถุ (Object Oriented Programming : OOP) ตัวอย่าง ภาษาที่ใช้เขียนโปรแกรม เช่น โปรแกรม C++ (C++ Language Program) โปรแกรมภาษาซีชารป (C# Language Program) โปรแกรมพีเอสพี (PHP Program) โปรแกรมวิชวลเบสิค (Visual Basic Program) โปรแกรมภาษาจาวา (Java Language Program) เปนตน

## <span id="page-10-0"></span>**1.2กระบวนการท างานการเขียนโปรแกรมแบบโครงสร้าง**

ในการพัฒนาโปรแกรมแบบโครงสรางหรือการเขียนโปรแกรมแบบโครง ซึ่งมีกระบวนการในการ สร้าง คือ ตัวอย่างเช่น การโปรแกรมภาษาซี เริ่มต้นด้วยการจากทำการสร้างโปรแกรม (source program หรือ source code) ซึ่งต้องเขียนตามลักษณะโครงสร้างของภาษาซี ทำการบันทึก (save หรือ save as) เป็นไฟล์นามสกุล .c นำโคดได้ทำการเขียน ทำการคอมไพล ทำการตรวจสอบข้อผิด ผลาดว่ามีหรือไม ถ้าไม่มีให้กลับไปแกไขที่โปรแกรม แต่ถ้ามีข้อผิดพลาดตัวระบบภาษาซีจะสร้างไฟล์ นามสกล .obj แล้วทำการเชื่อมต่อไฟล์จากไฟล์ไรบารีและระบบจะทำการสร้างไฟล์นามสกล .obj และ ท าการตรวจสอบความผิดพลาดในการเชื่อมต่อ ถ้าไม่มีข้อผิดพลาดจะไดไฟล์นามสกุล .exe ซึ่งเป็นไฟล์ ี ที่พรอมนำไปสั่งงานให้แสดงผลการทำงานตามที่กำหนดของโปรแกรม ไฟล์ที่เป็นนามสกุล .exe นี้ ไม ี สามารถทำการแกไขไดด้วยเพราะเป็นไฟล์ที่เป็นรหัสเครื่องคอมพิวเตอร์ทำงาน ดังนั้นถ้าต้องการ

ปรับปรุงหรือแกไขโปรแกรมผู้เขียนโปรแกรมต้องมีไฟล์ที่เปนนามสกุล .c มาเขากระบวนการ ประมวลผลภาษาซีใหม่ตั งแต่เริ่มต้น แสดงใน**ภาพที่ 1.1**

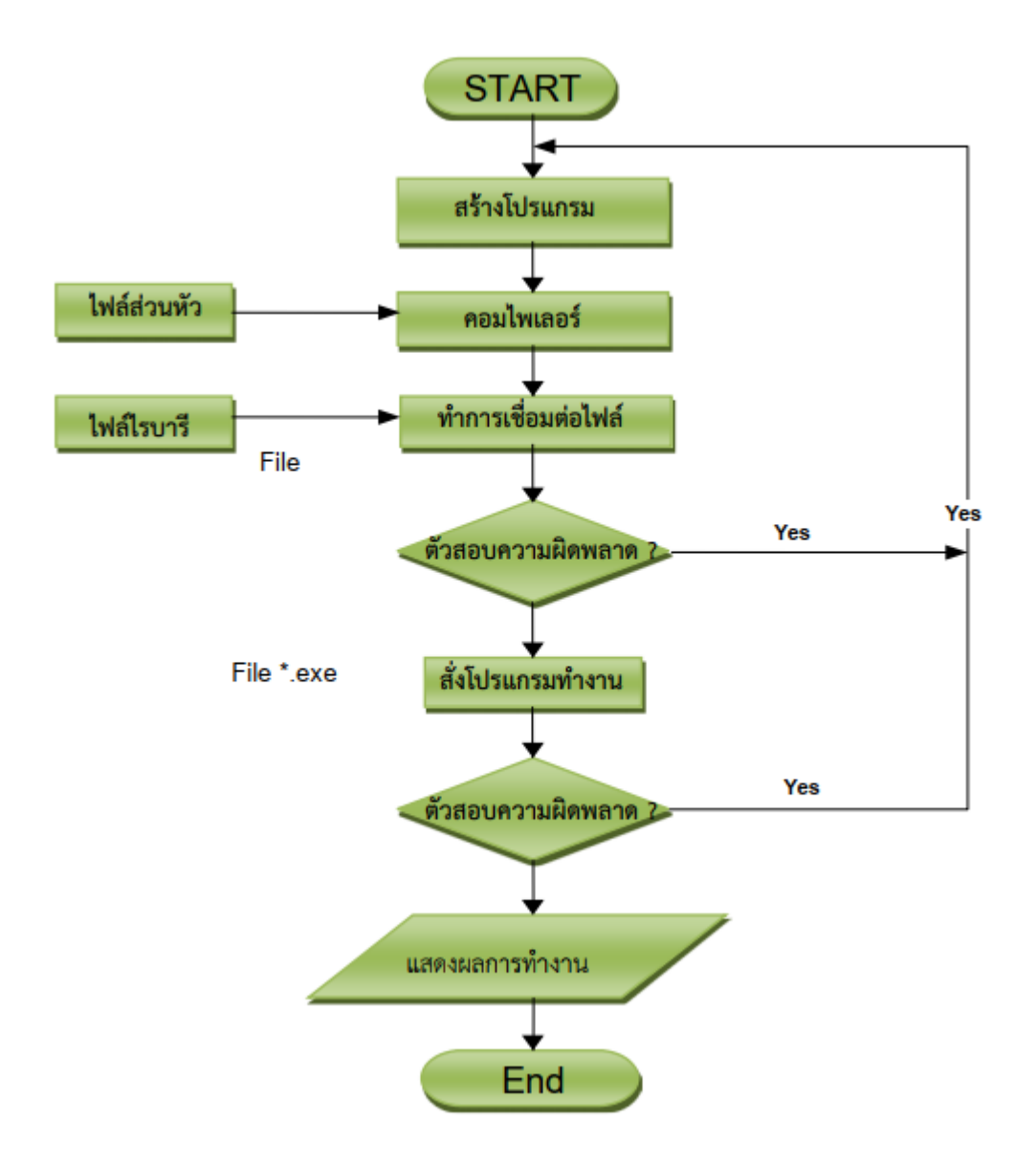

**ภาพที่ 1.1** แสดงกระบวนการประมวลผลของภาษาซี

## <span id="page-11-0"></span>**1.3 ความความเป็นมาภาษาจาวา**

การพัฒนาภาษาจาวาถูกพัฒนาโดย ซัน ไมโครซิสเต็มท บจก. (sun microsystem co., ltd) โดยขณะที่ทีมงานของบริษัททำการพัฒนาภาษามักนิยมดื่มกาแฟกันเปนประจำ และกาแฟที่นิยมดื่ม ้ มีชื่อวา จาวา ทีมพัฒนาภาษาจาวาตนแบบจึงตั้งชื่อภาษาที่พัฒนาวา จาวา จึงเปนที่มาเทคโนโลยีของ บริษัท ซัน ไมโครซิสเต็มท จำกัด เปนตนมา ซึ่งทำให บริษัท ซัน ฯลฯ เปนผูกำกับทิศทางไมใหมีการนำ ิ ภาษาจาวาไปดัดแปลงประยุกตใชในทางที่เบี่ยงเบนออกจากจดประสงคเดิม การกำหนดทิศทางโดย ซัน เปนไปเพื่อใหเกิดความชัดเจนในทิศทางการพัฒนาภาษาจาวา โดยภาษาจาวามีคำสั่งพื้นฐานคลาย ภาษาซี พลัส พลัสเปนอยางมาก ท าใหนักเขียนโปรแกรมภาษาซี พลัส พลัส ที่มีอยูมากที่สุดแลว ในขณะนั้นสามารถสรางความคุนเคยไดอยางรวดเร็ว จึงทำใหภาษาจาวาเปนที่ยอมรับอยางกวางขวาง อยางรวดเร็ว และไดรับการจัดเปนภาษาคอมพิวเตอรเชิงวัตถุ เชนเดียวกับภาษาซี พลัส พลัส ดวย แตสิ่งที่ทั้งสองภาษาตางกัน คือ โปรแกรมภาษาจาวาตองเขียนเปนแบบเชิงวัตถุเทานั้น ในขณะที่ภาษาซี พลัส พลัส สามารถเขียนไดทั้งแบบเชิงวัตถุ และแบบโครงสรางก็ได ที่เปนเชนนี้ไดเนื่องจากภาษาซี พลัส พลัส มีตนกำเนิดมาจากภาษาซี ซึ่งเปนภาษาแบบโครงสราง ดังนั้นภาษาซี พลัส พลัส จึงตอง สนับสนุนการเขียนโปรแกรมแบบโครงสรางดวยเพื่อใหเขากันไดกับภาษาซี อยางไรก็ตามปจจุบัน โปรแกรมประยุกตลวนแตเขียนดวยภาษาเชิงวัตถุทั้งสิ้น

## <u>1.3.1 กระบวบการทำงาบของโปรแกรบภาษาจาวา</u>

<span id="page-12-0"></span>การท างานโปรแกรมภาษาจาวา การสรางไฟลตนฉบับ (source file) หรือ โคดตนฉบับ (source code) แลวทำการบันทึกไฟลดังกลาวโดยบันทึก นามสกุล .java เก็บไวใน folder ที่ตองการ แลวทำ การ compiler ดวย java compiler ในระบบปฏิบัติการ DOS เพื่อเปลี่ยนคำสั่งภาษาจาวาเป นภาษาเฉพาะอยางหนึ่งเพื่อใหจาวาเวอรชัวรแมทชีนเขาใจ ภาษาเฉพาะที่จาวาเวอรชัวนแมทชีนเขาใจนี เรา เรียกวาจาวาไบตโคด เปนไฟลที่มีนามสกุล .class แลวนำไฟล ดังกลาวไปรันบนเครื่องคอมพิวเตอร ี ที่มีจาวาเวอรชัวรแมทชีน สรุปขั้นตอนการพัฒนาโปรแกรมดวยภาษาจาไดแสดงดัง**ภาพ 1.2** 

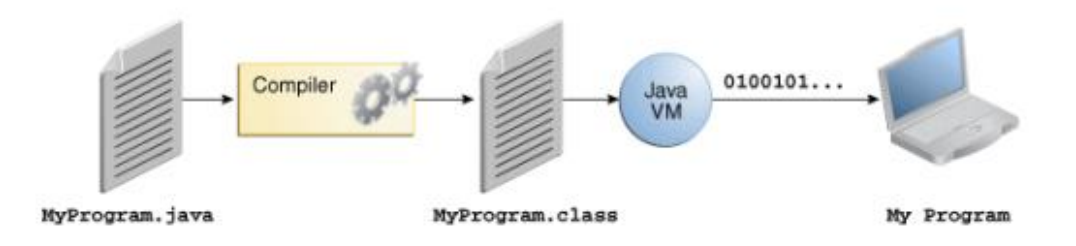

## **ภาพที่ 1.2** กระบวนการพัฒนาภาษาจาวา

ดวยจาวาเวอรชัวนแมทชีน มีความสามารถนำมาใชกับระบบปฏิบัติการที่แตกตางกันได โดยใชคลาสที่คอมไพลตัวเดียวกัน นำมาทำงานบนระบบของไมโครซอฟทวินโดว (Microsoft Windows) ระบบโซลาริส (Solaris) หรือ ระบบยูนิกส (Unix) รวมทั้งระบบของแม็ค (Mac) ได ดัง แสดงใน**ภาพที่ 1.3**

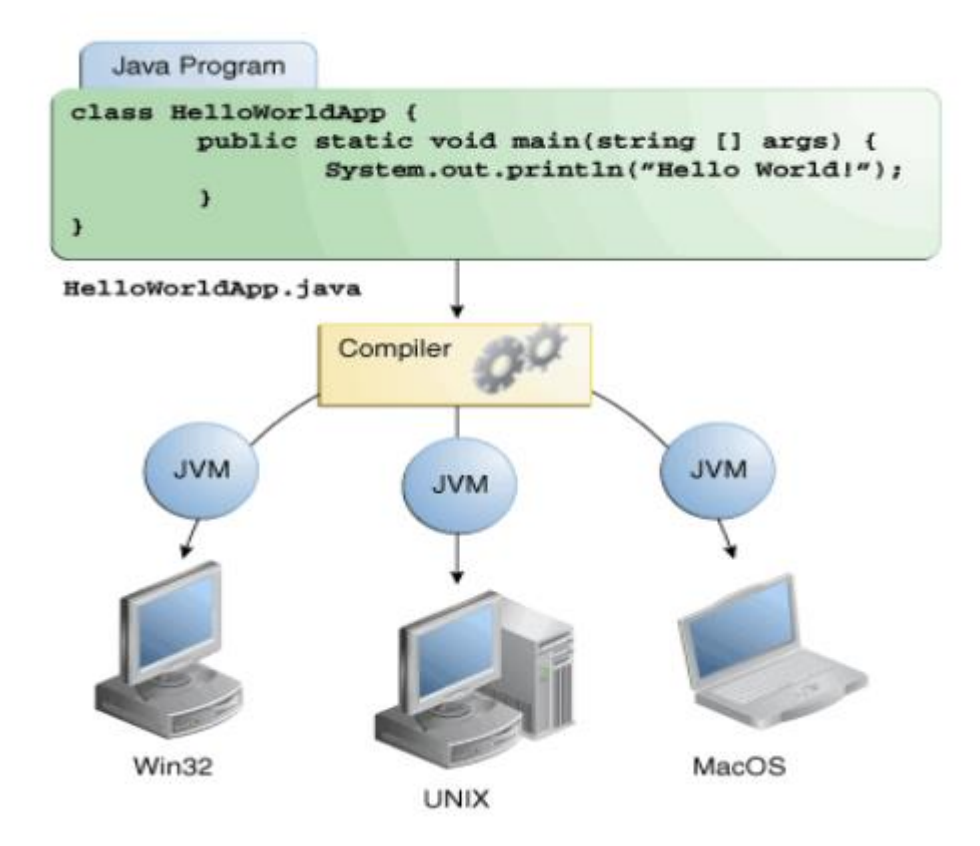

ภาพที่ 1.3 แสดงระบบจาวาเวอรชัวนแมทชีนที่สามารถใชไดทุกระบบปฏิบัติการ

## <span id="page-13-0"></span>**1.3.2 องค์ประกอบของเทคโนโลยีจาวา**

เทคโนโลยีภาษาจาวามีองคประกอบที่สำคัญในการทำงาน ประกอบดวย 3 สวน คือ

1. จาวาเวอรชัวนแมทชีน (Java Virtual Machine: JVM) เปนสวนที่ทำหนาที่เปน ตัวอินเตอร -พรีเตอร (interpreter) คือ จะทำการแปลจาวาไบตโคด ใหเปนภาษาที่เครื่องเขาใจ ซึ่งจาวาไบตโคดจะ ี สามารถรับไดหลายแพลตฟอรม ถาแพลตฟอรมนั้นมี จาวาเวอรชัวนแมทชีน

2. จาวารันไทลอินวิโรเมนต Java Runtime Environment: JRE) เปนสวนที่ใช ในการรัน โปรแกรมภาษาจาวา เปนสวนที่ใชในการรันโปรแกรม โดยจะทำงาน 3 ขั้นตอน ดังนี้ ขั้นตอนแรกโหลด ี ไบตโคดโดยใช Class loader คือการโหลดคลาสทุกคลาสที่เกี่ยวของในการรันโปรแกรม ขั้นตอนที่สอง ตรวจสอบไบตโคดโดยใชการตรวจสอบไบทโคด (Byte code Verifier) คือการตรวจสอบ วาโปรแกรม ้จะตองไมมีคำสั่งที่ทำใหเกิดความผิดพลาดกับระบบ เชน การแปลงขอมูลที่ผิดพลาด หรือมีการ แทรกแซงเขาสูระบบภายในเปนตน ขั้นตอนที่สุดทาย รันไบตโคด โดยใชตัวแปลรันไทล (Runtime

Interpreter)

3. ชุดพัฒนาภาษาจาวา (Java 2 Software Developer Kit: J2SDK) เปนชุดพัฒนาโปรแกรม .ภาษาจาวา ประกอบไปดวยโปรแกรมตางๆ แต่ไมมีโปรแกรมที่ทำหนาที่สรางโคด (Editor) รวมอยูดวย แตมีโปรแกรมคอมไพเลอร (javac.exe) และโปรแกรมอินเตอรพรีเตอร (java.exe)

## <span id="page-14-0"></span>**1.3.3 แพลตฟอร์มของจาวา**

แพลตฟอรมของจาวา หมายถึงลักษณะการนำภาษาจาวาไปสรางเปนโปรแกรมเพื่อวัตถุประสงค ใด วัตถุประสงคหนึ่ง บนการประมวลผลของคอมพิวเตอร อาจเปนการทำการประมวลผล โดยไมมีการ เชื่อมตอกับเครื่องคอมพิวเตอรเครื่องอื่นๆ หรือตองการนำโปรแกรมภาษาจาวาไปใชกับระบบเครือขาย อินเทอรเน็ต เปนตน ซึ่งแพลตฟอรมของจาวาจึงมีการแบงรูปแบบเปน 3 รูปแบบ คือ

**1. แพ ลตฟ อ รมจ าวาม าต รฐาน (Standard Edition: Java SE)** เปนแพ ลตฟอ รมที่ ใชในการพัฒนาโปรแกรมภาษาจาวากับเครื่องพีซีทั่วไป ซึ่งสามารถแยกยอยออกเปน 2 แบบ คือ Java Application เปนโปรแกรมที่ใชพัฒนาโปรแกรมประยุกตทั่วไป และ Java Applet เปนโปรแกรมจาวา ที่ใชพัฒนาโปรแกรมเพื่อรับบนเว็บบราวเซอร

**2. แพลตฟอรมจาวาอินเตอรไพรส Enterprise Edition: Java EE)** เปนแพลตฟอรมที่มุงเน นในการพัฒนาโปรแกรมเครือขาย สำหรับใชงานในองคกร โดยใชโปรแกรม Application Server หรือ Web Server ใชสำหรับพัฒนาโปรแกรมที่มีขนาดใหญ

**3. แพลตฟอรมจาวาไมโคร (Micro Edition: Java ME)** เปนแพลตฟอรมที่ใชพัฒนาโปรแกรม เพื่อใชงานกับอุปกรณอิเล็กทรอนิกส ที่มีทรัพยากรจำกัด เชน โทรศัพทมือถือ เปนตน

## <span id="page-14-1"></span>**1.4 การติดตั้ง Editor และ SDK โปรแกรมภาษาจาวา**

การพัฒนาโปรแกรมดวยภาษาจาวา สำหรับคอมพิวเตอรสวนบุคคล เครื่องคอมพิวเตอรจำ เป็นตองอาศัยชุดพัฒนา J2SDK แตดวยชุดพัฒนาไมมีโปรแกรมที่ทำหนาที่สราง source code ซึ่งใน ระบบปฏิบัติการวินโดวสสามารถใชโปรแกรมโนตแพด (notepad) ทำการสรางโคดภาษาจาวา เพื่อทำ การเก็บโคดดวยการบันทึกเปนนามสกุล และสวนขยาย .java ซึ่งชุดพัฒนา J2SDK สวนตัวคอมไพล และตัวรันโปรแกรม สามารถทำการดาวนโหลดและติดตั้ง J2SDK ลงบนเครื่องคอมพิวเตอร ระบบปฏิบัติการวินโดวสไดที่ *http://java.sun.com/javase/downloads/index.jsp*

การติดตั้ง Editor โปรแกรมภาษาจาวาประกอบด้วยดังนี้

- การติดตั้ง Java SDK และการปรับแต่งค่าพื้นฐาน (Install Java SDK and Config) [http://www.oracle.com/technetwork/java/javase/downloads/index.html](https://www.thaicreate.com/outlink.php?l=http://www.oracle.com/technetwork/java/javase/downloads/index.html)
- การติดตั้ง Eclipse สำหรับเขียน Java (Install Eclipse IDE for Java) [http://www.eclipse.org/downloads/](https://www.thaicreate.com/outlink.php?l=http://www.eclipse.org/downloads/)
- การติดตั ง Netbeans ส าหรับเขียน Java (Install Netbeans IDE for Java) [http://netbeans.org/downloads/](https://www.thaicreate.com/outlink.php?l=http://netbeans.org/downloads/)
- การติดตั้ง IntelliJ IDFA

<https://www.jetbrains.com/idea/>

การติดตั้งโปรแกรม Fdit Plus

<http://www.editplus.com/download.html>

## <span id="page-15-0"></span>**1.5 หลักการเขียนโปรแกรมภาษาจาวา**

้การเขียนโปรแกรมจาวาตามที่กลาวมาขางตน ตัวซอรสโคดสามารถทำการเขียนดวยอิดิเตอรใด ก็ได Notepad, IntelliJ หรือ Edit Plus สิ่งสำคัญในการบันทึกชื่อของซอรสโคด ตองเปนชื่อเดียวกับ ู้ ชื่อ classดวยเพราะ เมื่อซอรสโคดถูกคอมไพลตัวคอมไพเลอรจะทำการสรางคลาสที่เปนไบทโคดขึ้นมา โดยใชชื่อของแฟมขอมูลที่บันทึกจากนามสกุล .java มาเปนนามสกุล .class การสรางโคดภาษาจาวา มี ความคลายกับการสรางโคดใหกับภาษาซี หรือ ซีพลัสพลัส คือตองมีเมธอด main() เปนจุดเริ่มตนการ ี ทำงาน และตองถูกกำหนดใหอยู่ในคลาสใดคลาสหนึ่ง ของโคดจาวาเมธอด main( ) จะตองปรากฏได เพียงครั งเดียวในหนึ่งโคดโปรแกรมภาษาจาวา ดวยเพราะเปนเมธอดหลัก และถาโคดใดไมมีสวนของ เมธอด main() โคดนั้นจะไมสมบูรณ หมายถึงไมสามารทำงานไดเมธอด main () ตามกฎของโปรแกรม ภาษาจาวา ตองมีสวนประกอบประโยคดังนี้ public static void main(String args[]){ } การกำหนด ใหเปนเมธอด main() เปน public เพื่อตองการใหโคดที่เขียน สามารถเขาถึงหรือเรียกใชงานไดขณะ เมื่อสังใหทำการการรัน (interpreter) สวนการกำหนดใหคลาสเปน static ดวย มีผลทำใหเมธอด

main() สามารถเรียกใชไดโดยไมตองสราง instance ของคลาส ดังนั้นทุกครั้งที่มีการสรางโคดโปรแกรม ภาษาจาวา ตองมีเมธอด main() ที่ประกอบไปดวย public static void และสวน Argument ตองเปน String Array เสมอ ซึ่งจะมีการกำหนดคาในอารเรยอารกูเมนต หรือไมกำหนดก็สามารถสรางโคดได ์ตัวอยางโปรแกรมที่ 1.1 ชื่อ first.java ตัวอยางโปรแกรมที่ 1.1 เปนตัวอยางแรก ซึ่งมีโครงสรางพื้นฐาน ้ ที่จำเปนในการสรางโปรแกรมครั้งแรก ดังนั้นการพิมพคำสั่งทุกคำสั่งตองถูกตอง โดยเฉพาะอยางยิ่ง ตัวอักษรพิมพเล็ก พิมพใหญ ตองถกตองทั้งหมด บันทึกเปนชื่อ first.java (โดยใหทำการสำเนาชื่อแฟ มขอมูล ที่อยูหลัง public class เปนชื่อของแฟมขอมูลที่ตองการบันทึก เปนการลดปญหาการผิดพลาด จากการใชชื่อที่ประกอบดวยตัวอักษรพิมพเล็กพิมพใหญ

```
public class first{
public static void main(String args[]){
        System.out.println("Hello World!!!");
        ł
ł
```
## **โปรแกรมที่ 1.1**

้ตัวอยางโปรแกรมภาษาจาวา ที่มีการกำหนดรับคาใหกับอารเรยอารกูเมนต ผานทางการสั่ง

Run ดังตัวอยาง**โปรแกรมที่ 1.2** ชื่อ FirstArgs.java

```
public class FirstArgs{
public static void main(String args[])
     \left\{ \right.System.out.println("Created By>>>"+args[0]);
         System.out.print("Welcome to java, ");
         System.out.println("Thank you for looking. ");
         System.out.print("-..-");
     \mathcal{V}\mathcal{E}
```
## **โปรแกรม 1.2**

จากโปรแกรม 1.2 สวนของคำสั่ง System.out.println("Created By>>>"+args[0]); เปนกา

รเรียกเมธอด println อยู่ในคลาส out ในแพ็คเก็ต System มาทำการแสดงผลออกทางจอหนา โดย

เมธอด println เปนการสั่งใหขอความหรือคาของตัวแปรที่อยูในอารกูเมนตลิสต Created By>>>) ืออกสหนาจอ และในสวนของอารกเมนตลิสต คาที่สอง (ares[0]) เปนการรับคาจากแปนพิมพขณะทำ การสั่งให Run โปรแกรม ดังภาพที่ 1.22 ไดยกตัวอยางคาที่สงเปนขอความ SKUL ซึ่งสามารถเปลี่ยนค ำไดจากเมธอด println มีผลการแสดงคาในอารกูเมนตลิสตเสร็จแลวระบบจะทำการขึ้นบรรทัดใหมรอ ค าสั่งถัดไป สวนเมธอด print ของ System.out.print("Welcome to java, "); เปนการสั่งใหแสดงคา Welcome to java, โดยแสดงเสร็จแลว เคอรเซอรยังคงอยูที่บรรทัดเดิม เมื่อมีคำสั่งตอมาเปนเรียกใช เมธอด println จะทำการแสดงขอความหรือคาของตัวแปรที่อยูในอารกูเมนตลิสตออกทางหนาจอ

## <span id="page-17-0"></span>**ค าถามท้ายบท**

- 1. การเขียนโปรแกรมภาษาจาวามีความแตกตาง หรือสัมพันธกับภาษาแบบโครงสรางอยางไร
- 2. จงอธิบายความแตกตางระหวางโปรแกรม Notepad กับ EditPlus
- 3. จงอธิบายความสำคัญของการแปลภาษา (Compiler) วาสำคัญอยางไร
- 4. จงอธิบายความสำคัญของการสั่งทำงาน (Run) วาสำคัญอยางไร
- 5. ในการสั่งจบคำสั่งของโปรแกรมภาษาจาวาในแตละบรรทัด ใชเครื่องหมายใด

# <span id="page-18-0"></span>**บทที่ 2 ชนิดข้อมูลและตัวแปร (Java Data types and Variable)**

#### <span id="page-18-1"></span>**วตัถุประสงค ของหน่วยการเรียนรู้ ์**

- 1. เกิดทักษะการเขียนโปรแกรมคอมพิวเตอร์
- 2. อธิบายการกำหนดตัวแปรและชนิดข้อมูล
- ้ 3. บอกขั้นตอบการทำงานของโปรแกรมภาษาจาวาได
- 4. เขียนโปรแกรมภาษาจาวาตามรูปแบบภาษาได้

#### <span id="page-18-2"></span>**Java Variable and Data types**

Java Variable and Data types ในการสร้างตัวแปรในภาษา Java ก่อนการเก็บค่าตัวแปร (Variable) ต่าง ๆ ในภาษา Java บังคับจะต้องให้ทำการประกาศชื่อตัวแปรและชนิดของตัวแปรก่อน เสมอ และภาษา Java ค่อนข้างจะมีโครงสร้างเกี่ยวกับ Data type ค่อนข้างแข็งแรงมาก และให้ ความส าคัญกับชนิดของตัวแปร เช่น การบวก ลบ คูณ หาร และส่งค่า Parameters ต่าง ๆ ไปยังส่วน ของ ๆ ของ class , method , properties จะต้องมีการ Assign ชนิดของตัวแปรให้ถูกต้อง รวมทั้ง จะต้องส่ง ชนิดของตัวแปรให้ถูกต้องด้วยเช่นเดียวกัน แต่ข้อดีอย่างหนึ่งของภาษา Java ก็คือ เรา ี สามารถทำการ Casting ค่าตัวแปรให้อยู่ในรูปแบบชนิดต่าง ๆ ที่ต้องการ ก่อนที่จะนำไปใช้ได้ และใน ส่วนของ Compiler ยังมีการตรวจสอบความถูกต้องก่อนที่จะทำการ Run โปรแกรมด้วย เช่น ถ้ายังมี ่ ข้อผิดพลาด ตัว Java Compiler จะทำแจ้ง Error นั้น ๆ ให้เราทำการแก้ไขถูกต้องเสียก่อน

ส าหรับตัวแปรในภาษา **Java** จะมีรูปแบบตัวแปรเหมือนกับภาษา C หรือ C# ยิ่งถ้าเคย .Net แบบ C# อยู่แล้ว แทบจะเรียกได้ว่า พวกตัวแปรไม่ต่างกันเลย และในภาษา Java สามารถแยกชนิดของ ้ตัวแปรออกเป็น 4 ชนิดหลัก ๆ ที่เราจะได้ใช้เป็นประจำคือ

"จ านวนเต็ม ตัวเลข (ไม่มีทศนิยม)" ได้แก่ **byte , short ,int ,long**

- "จ านวนจริง ตัวเลข (ทศนิยม)" ได้แก่ float , double
- "ตัวอักษรข้อความ" ได้แก่ **char**(ตัวอักษรตัวเดียว) ,**String** (หลายตัวอักษรหรือเป็นค า)
- "บูลีน ตรรกะ (จริงหรือเท็จ)" ได้แก่ **boolean**

ี สำหรับ 4 กลุ่มนี้คือตัวแปรพื้นฐานทั่ว ๆ ไปที่เราจะใช้อยู่ประจำ ในการสร้างไว้สำหรับจัดเก็บค่าต่าง ๆ ของโปรแกรม และนอกจากนี ยังมีพวกตัวแปรที่อยู่ในรูปแบบของ **Object** ที่จัดเก็บชนิดของ **Object หรือ Class library** ต่าง ๆ ที่เราสร้างขึ น

## **กฏพื้นฐานในการตั้งชื่อตัวแปรด้วยภาษา Java**

- ชื่อตัวแปร จะประกาศได้จะต้องประกาศชนิดของตัวแปรซะก่อน
- ชื่อต้องประกอบด้วย ตัวอักษร ตัวเลข \$ หรือ
- ชื่อตัวแปรห้ามใช้ตัวเลขขึ้นก่อน ห้ามใช้ space หรือพวกอักขระพิเศษต่าง ๆ
- ตัวพิมพ์เล็กและใหญ่มีค่าความหมายและชื่อต่างกัน
- จะต้องไม่ตรงกับคำสวงนต่าง ๆ ที่อย่ในภาษา Java

## **ธรรมเนียมนิยมในการตั้งชื่อตัวแปรด้วยภาษา Java**

- ชื่อคลาสขึ นต้นด้วยตัวอักษรภาษาอังกฤษตัวใหญ่
- ชื่อตัวแปรขึ้นต้นด้วยตัวอักษรภาษาอังกฎษตัวเล็ก
- ตั งชื่อให้สื่อความหมาย เช่น ถ้า String ก็อาจจะใช้ str*Name*

## **ค าสงวน(reserve word) ในภาษาจาวามีดังนี้**

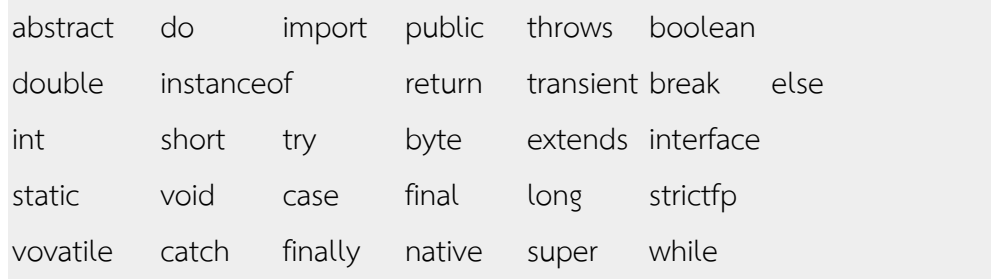

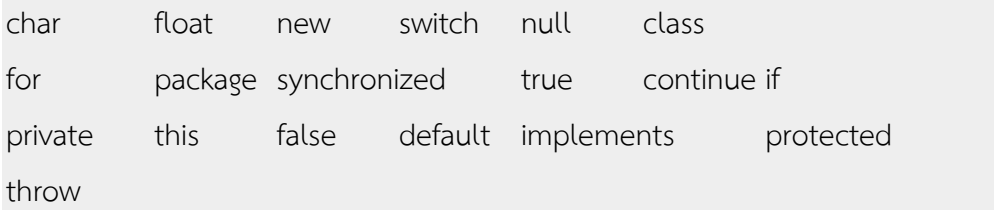

```
// int
int num1 = 5;
int num2;
num2 = 10;int num3 = 20, num4 = 30;
// String
String name = "\text{Win";String firstname, lastname;
package com.java.myapp;
public class MyClass {
 int aVar = 0; // ใช้ได้ทั้งหมดภายใน MyClass
     public static void main(String[] args) {
          int bVar = 0; // ใช้เฉพาะใน method main
     }
     public static void method1() {
          int cVar = 0; // ใช้เฉพาะใน method method1
     }
}
```
#### <span id="page-20-0"></span>Java String (data types)

Java String (data types) เป็นตัวแปร String ในภาษา Java ไว้สำหรับจัดเก็บพวกข้อความต่าง ๆ **Syntax** String varname;

```
package com.java.myapp;
public class MyClass {
     public static void main(String[] args) {
          String myName = "Weerachai Nukitram";
         System.out.println("Hello " + myName);
```

```
 System.out.println("String Length = " + myName.length() 
);
     }
}
Output
Hello Weerachai Nukitram
```

```
String Length = 18
```
### <span id="page-21-0"></span>Java byte (data types)

Java byte (data types) สำหรับ byte ตัวแปรในภาษา Java จะใช้จัดเก็บจำนวนเต็ม (integers) ที่มี ขนาดอยู่ในช่วง -128 ถึง 127 ใช้ขนาด 1 (byte)

#### **Syntax** byte varname;

```
package com.java.myapp;
public class MyClass {
     public static void main(String[] args) {
         byte aVar = 59;
         byte bVar = -35;
         System.out.println("aVar = " + aVar);
        System.out.println("bVar = " + bVar);
     }
}
Output
aVar = 59bVar = -35
```
## <span id="page-21-1"></span>Java short (data types)

Java short (data types) สำหรับ short ตัวแปรในภาษา Java จะใช้จัดเก็บจำนวนเต็ม (integers) ที่ มีขนาดอยู่ในช่วง -32768 ถึง 32767 ใช้ขนาด (2 byte)

### <span id="page-21-2"></span>**Java int (data types)**

Java int (data types) สำหรับ int ตัวแปรในภาษา Java จะใช้จัดเก็บจำนวนเต็ม (integers) ที่มี ขนาดอยู่ในช่วง -214783648 ถึง 2147483647 ใช้ขนาด (4 byte)

```
Syntax int varname;
```

```
package com.java.myapp;
public class MyClass {
     public static void main(String[] args) {
          int aVar;
         aVar = 1:
         int bVar = 2;
         int cVar = 3, dVar = 40000;
        System.out.println("aVar = " + aVar);
         System.out.println("bVar = " + bVar);
        System.out.println("cVar = " + cVar);
        System.out.println("dVar = " + dVar);
     }
}
Output
aVar = 1bVar = 2cVar = 3
```
#### <span id="page-22-0"></span>**Java long (data types)**

 $dVar = 40000$ 

Java long (data types) สำหรับ long ตัวแปรในภาษา Java จะใช้จัดเก็บจำนวนเต็ม (integers) ที่มี ขนาดอยู่ในช่วง -223372036854775808 ถึง 9223372036854775807 ใช้ขนาด (8 byte)

#### **Syntax**

long varname;

```
package com.java.myapp;
public class MyClass {
     public static void main(String[] args) {
         long aVar = 6553665536;
         System.out.println("aVar = " + aVar);
     }
}
```

```
Output
aVar = 6553665536
```
#### <span id="page-23-0"></span>**Java float (data types)**

Java float (data types) สำหรับ float ตัวแปรในภาษา Java จะใช้จัดเก็บตัวเลขในรูปแบบของ ทศนิยม ที่มีขนาดอยู่ในช่วง -1.4 x 10-45 ถึง 3.40282 x 1038 ใช้ขนาด (4 byte)

```
package com.java.myapp;
public class MyClass {
     public static void main(String[] args) {
         float aVar = 15.253f;
        System.out.println("aVar = " + aVar);
         String fm;
        fm = String.format("avar = 8.2f", aVar); System.out.println(fm);
     }
}
Output
```
 $aVar = 15.253$  $aVar = 15.25$ 

#### <span id="page-23-1"></span>**Java double (data types)**

Java double (data types) สำหรับ double ตัวแปรในภาษา Java จะใช้จัดเก็บตัวเลขในรูปแบบของ

ทศนิยม ที่มีขนาดอยู่ในช่วง -4.9 x 10-324 ถึง 1.79769 x 10308 ใช้ขนาด (8 byte)

```
package com.java.myapp;
public class MyClass {
     public static void main(String[] args) {
         double aVar = 9.55321;
         System.out.println("aVar = " + aVar);
         double bVar = 3.1234;
         System.out.println("bVar = " + bVar); 
         String fm;
```

```
fm = String.format("aVar + bVar = 8.2f", aVar + bVar); System.out.println(fm);
     }
}
Output
aVar = 9.55321bVar = 3.1234aVar + bVar = 12.68
```
#### <span id="page-24-0"></span>**Java boolean (data types)**

Java boolean (data types) สำหรับ boolean ตัวแปรในภาษา Java จะใช้จัดเก็บตัวแปรตรรกที่มี

ค่าเป็น จริงและเท็จ (true/false)

```
package com.java.myapp;
public class MyClass {
     public static void main(String[] args) {
          boolean aVar = true;
          boolean bVar = false;
          boolean cVar;
          cVar = false;
         System.out.println("aVar = " + aVar);
         System.out.println("bVar = " + bVar);
        System.out.println("cVar = " + cVar);
     }
}
Output
aVar = truebVar = falsecVar = false
```
#### <span id="page-24-1"></span>**Java char (data types)**

Java char (data types) สำหรับ char ตัวแปรในภาษา Java จะใช้จัดเก็บตัวแปรชนิดอักขระ (characters) ได้แก่ ตัวอักษร , ตัวเลข , เครื่องหมาย , และสัญลักษณ์ต่างๆ เราใช้เครื่องหมายคำพูด ี เดี๋ยว ' (single quote) ล้อมตัวอักษรนั้นเวลาเขียน เช่น 'a' , 'A' , '0' , '\$' เป็นต้น

#### <span id="page-25-0"></span>**Java Constants and final**

Java Constants and final สำหรับ Constant หรือ final เป็นการกำหนดค่าคงที่ในตัวแปรภาษา Java ซึ่งสามารถกำหนดได้กับตัวแปรเกือบทุกชนิด และเมื่อประกาศ final แล้วตัวแปรนั้นจะไม่สามารถ ท าการเปลี่ยนแปลงค่าได้อีก

#### **Syntax**

```
final type varname;
      package com.java.myapp;
      public class MyClass {
           public static void main(String[] args) {
               int aVar = 10;
               final int bVar = 20;
               aVar = 100:
                // bVar = 200; // cannot new assign value
              System.out.println("aVar = " + aVar);
               System.out.println("bVar = " + bVar);
           }
      }
      Output
      aVar = 100
```
#### <span id="page-25-1"></span>**Java StringBuffer**

 $bVar = 20$ 

Java StringBuffer สำหรับ StringBuffer เป็น Class ไว้สำหรับการจัดการกับ String และ Object เช่นสามารถทำการรวม edit หรือสร้าง String ขึ้นจากหลายๆ object โดยการ append เข้าด้วยกัน

โดยไม่จำเป็นจะต้องเป็น String ท่านั้น

```
StringBuffer sb=new StringBuffer();
sb.append("String1");
sb.append("String2");
sb.append("String3");
```

```
package com.java.myapp;
public class MyClass {
     public static void main(String[] args) {
         StringBuffer aVar = new StringBuffer("String 1");
         aVar.append(" String 2");
         aVar.append(" String 3");
         aVar.append(" String 4");
         System.out.println(aVar);
         System.out.println("Length = " + aVar.length());
         aVar.reverse();
         System.out.println(aVar);
     }
}
Output
```
String 1 String 2 String 3 String 4 Length  $= 39$ 4 gnirtS 3 gnirtS 2 gnirtS 1 gnirtS

#### <span id="page-26-0"></span>**Java StringBuilder**

}

Java StringBuilder สำหรับ StringBuilder เป็น Class ไว้สำหรับการจัดการกับ String เช่นสามารถ ี ทำการรวม edit หรือสร้าง String ขึ้นจากหลายๆ ชุด โดยการ append เข้าด้วยกัน

```
StringBuilder sb=new StringBuilder();
sb.append("String1");
sb.append("String2");
sb.append("String3");
      package com.java.myapp;
      public class MyClass {
           public static void main(String[] args) {
                StringBuilder aVar = new StringBuilder();
               aVar.append(" String 1");
               aVar.append(" String 2");
               aVar.append(" String 3");
               System.out.println(aVar);
               System.out.println("Length = " + aVar.length());
               aVar.reverse();
               System.out.println(aVar);
```
**Output** String 1 String 2 String 3 Length  $= 30$ 3 gnirtS 2 gnirtS 1 gnirtS

#### <span id="page-27-0"></span>**Java char (data types)**

}

Java char (data types) สำหรับ char ตัวแปรในภาษา Java จะใช้จัดเก็บตัวแปรชนิดอักขระ (characters) ได้แก่ ตัวอักษร , ตัวเลข , เครื่องหมาย , และสัญลักษณ์ต่างๆ เราใช้เครื่องหมายคำพูด ี เดี๋ยว ' (single quote) ล้อมตัวอักษรนั้นเวลาเขียน เช่น 'a' , 'A' , '0' , '\$' เป็นต้น

```
char varname;
```

```
package com.java.myapp;
public class MyClass {
     public static void main(String[] args) {
         char aVar = 'a;
         char bVar = 13;Character cVar = new Character('b');
        System.out.println("aVar = " + aVar);
        System.out.println("bVar = " + bVar);
        System.out.println("cVar = " + cVar);
     }
}
Output
aVar = abVar =
```
 $cVar = b$ 

## <span id="page-27-1"></span>**ค าถามท้ายบท**

- 1. จะอธิบายประโยชน์ของชนิดข้อมูลและการกำหนดตัวแปร
- 2. จงเรียงลำดับชนิดข้อมูลจากมากไปหาน้อยในการกำหนดตัวแปร
- 3. จงยกตัวอย่างชนิดข้อมูลแต่ละประเภทในการกำหนดตัวแปร
- 4. เหตุไดจึงต้องมีการกำหนดชนิดก่อนการประมวลผลโปรแกรม

5. จงยกตัวอย่างประกอบในการกำหนดตัวแปรและชนิดข้อมูล 3 ตัวอย่างในรูปภาษา Java

# <span id="page-29-0"></span>**บทที่ 3 เครื่องหมายด าเนินการ (Java and Operators)**

#### <span id="page-29-1"></span>**วตัถุประสงค ของหน่วยการเรียนรู้ ์**

- 1. เกิดทักษะการเขียนโปรแกรมคอมพิวเตอร์ เกี่ยวกับเครื่องหมายที่ใช้ในการเปรียบเทียบ
- ด าเนินการทางคณิตศาสตร์เพิ่มค่าและลดค่า และเครื่องหมายตรรก
- 2. อธิบายความแตกต่างหรือสัมพันธ์ระหว่างโอเปอร์เรเตอร์หรือเครื่องหมายดำเนินการ
- ่ 3. ศึกษาขั้นตอนการทำงานของโปรแกรมภาษาจาวาได
- 4. เขียนโปรแกรมภาษาจาวาตามรูปแบบภาษาได้

## <span id="page-29-2"></span>**Java and Operators**

Java and Operators โอเปอร์เรเตอร์ หรือ เครื่องหมายดำเนินการ เป็นการกระทำกับชุดของตัวแปร บนภาษา Java ในรูปแบบต่าง ๆ เพื่อให้ได้ผลลัพธ์ที่ต้องการ และสามารถแยกย่อยออกเป็นหลายส่วน ขึ นอยู่กับวัตถุประสงค์ของการใช้งาน เช่น การ บวก ลบ คูณ หาร เปรียบเทียบค่า เพิ่ม ลด และอื่น ๆ ซึ่งหลัก ๆ แล้วจะประกอบด้วยดังนี

- $-$  เครื่องหมายดำเนินการทางคณิตศาสตร์ (Arithmatic Operator) เช่น + , , \* , / , %
- เครื่องหมายเพิ่มค่าและลดค่า ++ , --
- เครื่องหมายที่ใช้ในการเปรียบเทียบ (Compare Operator) เช่น < , > , <= , >= , != , ==
- เครื่องหมายตรรก (Logical Operator) เช่น ! , & , | , ^ , && , ||

Java and Operators และเราจะคุ้น ๆ กับการใช้งานอยู่แล้ว และจะไม่ขออธิบายอะไรมาก เพราะเมื่อ เขียนโปรแกรมไปเรื่อย ๆ เราจะคุ้นเคยกับเครื่องหมายเหล่านี และอาจจะได้ใช้งานเฉพาะบางตัว

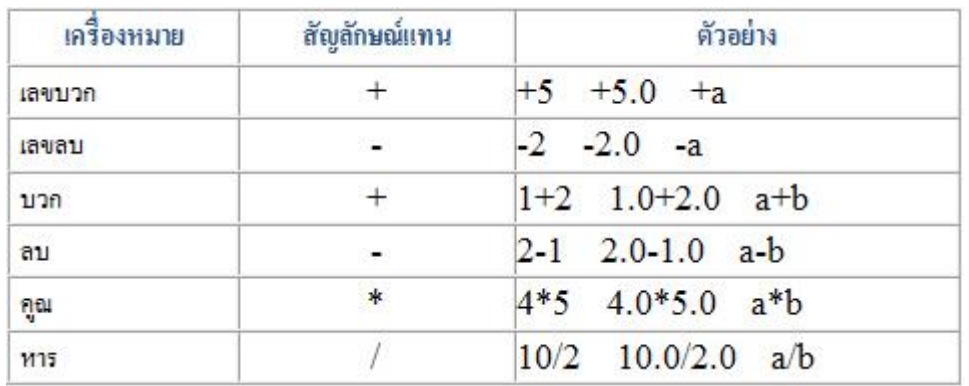

ตัวอย่างการใช้ เครื่องหมายดำเนินการทางคณิตศาสตร์ (Arithmetic Operator)

ตัวอย่างการใช้ เครื่องหมายที่ใช้ในการเปรียบเทียบ (Compare Operator)

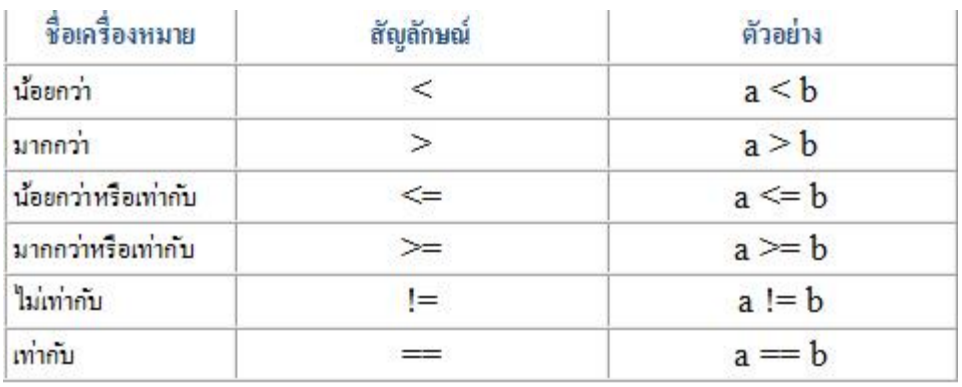

ตัวอย่างการใช้ เครื่องหมายตรรก (Logical Operator)

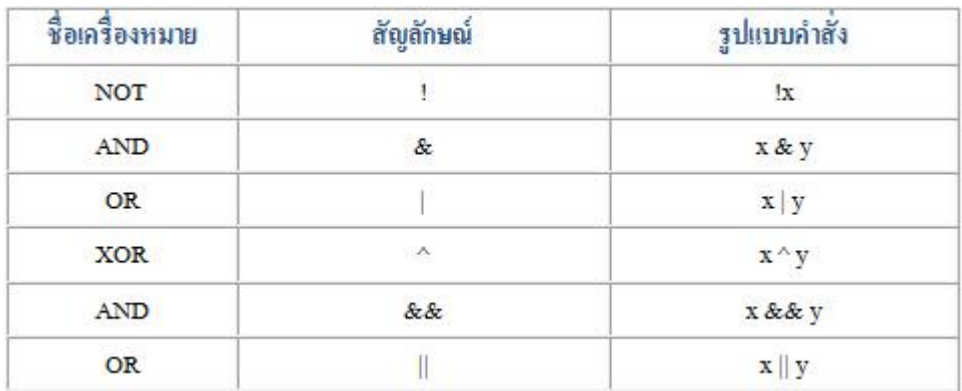

สรุปเครื่องหมาย Operators ของ Java

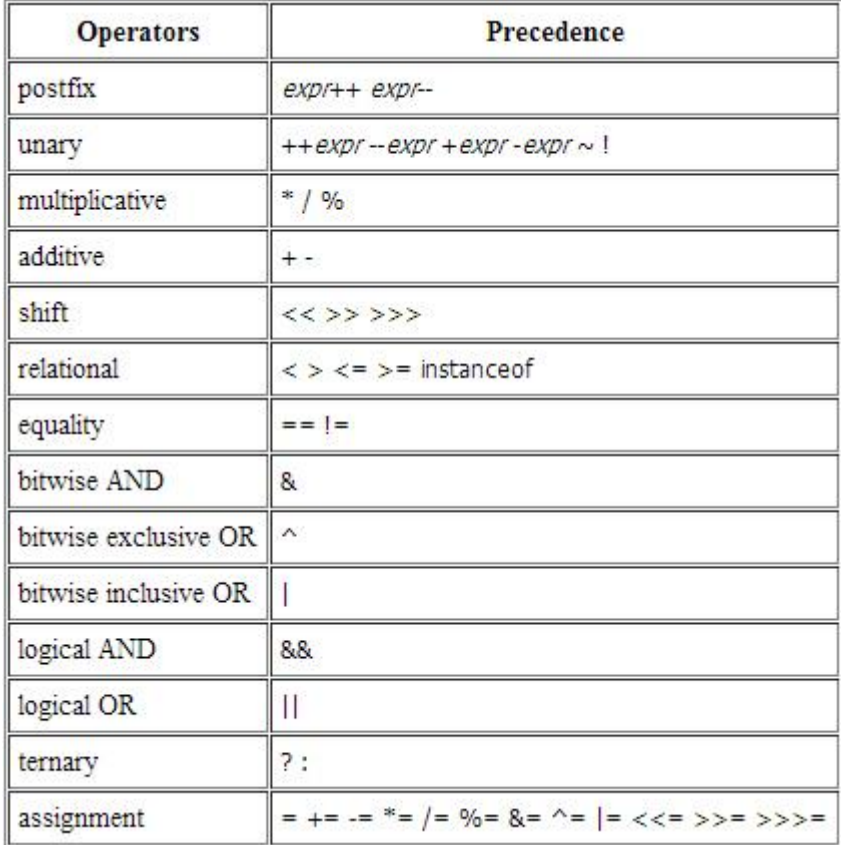

## <span id="page-31-0"></span>*Java and Operators example*

Java and Operators example บทความก่อนหน้านี เราได้รู้จักกับ Operator ในภาษา Java มาคร่าว ๆ กันแล้ว และในบทความนี้จะมาลองทดสอบการใช้งาน Operator แบบง่าย ๆ เช่น การ บวก ลบ คูณ หาร การเปรียบเทียบ ค่า และการใช้งานในรูปแบบอื่น ๆ ที่น่าสนใจ

**Example 1** การ บวก ลบ คูณ หาร แบบง่าย ๆ

```
package com.java.myapp;
public class MyClass {
     public static void main(String[] args) {
         // result is now 3
        int result = 1 + 2;
         System.out.println(result);
         // result is now 2
        result = result - 1;
         System.out.println(result);
```

```
 // result is now 4
        result = result * 2; System.out.println(result);
         // result is now 2
        result = result / 2;
         System.out.println(result);
         // result is now 10
        result = result + 8;
         // result is now 3
        result = result 8 7;
         System.out.println(result);
     }
}
Output
3
2
4
2
3
```
#### **Example 2 การรวมข้อความ หรือ Concat String**

```
package com.java.myapp;
public class MyClass {
     public static void main(String[] args) {
         String firstString = "This is";
         String secondString = " a concatenated string.";
         String thirdString = firstString+secondString;
         System.out.println(thirdString);
     }
}
```
#### **Output**

This is a concatenated string.

```
Example 3 การ เพิ่ม ลด ค่า
      package com.java.myapp;
      public class MyClass {
           public static void main(String[] args) {
               // result is now 1
              int result = +1;
               System.out.println(result);
               // result is now 0
```

```
 result--;
     System.out.println(result);
     // result is now 1 
     result++;
     System.out.println(result);
     // result is now -1
    result = -result; System.out.println(result);
     boolean success = false;
     // false
     System.out.println(success);
     // true
    System.out.println(!success);
 }
```
}

**Output** 1  $\overline{0}$ 1

-1 false true

Example 4 การ เพิ่ม ลด ค่า ในตัวแปร

package com.java.myapp;

public class MyClass {

public static void main(String[] args) {

```
int i = 3;
     i++;
      // prints 4
      System.out.println(i);
 ++i; 
      // prints 5
      System.out.println(i);
      // prints 6
      System.out.println(++i);
      // prints 6
      System.out.println(i++);
```
 // prints 7 System.out.println(i);

 } } **Output** 4 5

6 6 7

Example 5 การเปรียบเทียบตัวแปรด้วย if

```
package com.java.myapp;
public class MyClass {
     public static void main(String[] args) {
        int value1 = 1;
        int value2 = 2;
        if(value1 == value2)System.out.println("value1 == value2");
        if(value1 != value2)System.out.println("value1 != value2");
         if(value1 > value2)
            System.out.println("value1 > value2");
         if(value1 < value2)
             System.out.println("value1 < value2");
         if(value1 <= value2)
            System.out.println("value1 <= value2");
     }
```
}

**Output**

 $value1 != value2$ value1 < value2  $value1 < = value2$ 

Example 6 การใช้ if และ && , ||

package com.java.myapp;

public class MyClass {

public static void main(String[] args) {

```
int value1 = 1;
      int value2 = 2;
      if((value1 == 1) & (value2 == 2)) System.out.println("value1 is 1 AND value2 is 2");
      if((value1 == 1) || (value2 == 1)) System.out.println("value1 is 1 OR value2 is 1"); 
   }
}
Output
```
value1 is 1 AND value2 is 2 value1 is 1 OR value2 is 1

Example 7 การใช้และเปรียบเทียบค่า Boolean

```
package com.java.myapp;
public class MyClass {
     public static void main(String[] args) {
        int value1 = 1;int value2 = 2;
         int result;
         boolean someCondition = true;
         result = someCondition ? value1 : value2;
         System.out.println(result);
     }
}
```
#### **Output**

## Example 8 การใช้งานในรูปแบบอื่น ๆ

package com.java.myapp;

class Parent {}

class Child extends Parent implements MyInterface {}

interface MyInterface {}

public class MyClass {

public static void main(String[] args) {

Parent obj1 = new Parent();

Parent  $obj2 = new Child()$ ;

System.out.println("obj1 instanceof Parent: "

+ (obj1 instanceof Parent));

System.out.println("obj1 instanceof Child: "

+ (obj1 instanceof Child));

System.out.println("obj1 instanceof MyInterface: "

+ (obj1 instanceof MyInterface));

System.out.println("obj2 instanceof Parent: "

+ (obj2 instanceof Parent));

System.out.println("obj2 instanceof Child: "

+ (obj2 instanceof Child));

System.out.println("obj2 instanceof MyInterface: "

+ (obj2 instanceof MyInterface));

}

}

#### **Output**

obj1 instanceof Parent: true obj1 instanceof Child: false obj1 instanceof MyInterface: false obj2 instanceof Parent: true obj2 instanceof Child: true obj2 instanceof MyInterface: true

## <span id="page-37-0"></span>**ค าถามท้ายบท**

- 1. จะอธิบายประโยชน์ของเครื่องหมายดำเนินการ(Operator)
- 2. เครื่องหมายดำเนินการ(Operator) มีกี่ประเภท อะไรบ้าง
- 3. จงยกตัวอย่างเครื่องหมายดำเนินการ(Operator) ในรูปของโปรแกรม Java
- 4. จงยกตัวอย่างประกอบในการกำหนดตัวดำเนินการ 3 ตัวอย่าง
- 5. ในรูปภาษา Java ตัวดำเนินการมีความสำคัญอย่างไร

## **บทที่ 4 Java and Loop**

#### <span id="page-38-1"></span><span id="page-38-0"></span>**วตัถุประสงค ของหน่วยการเรียนรู้ ์**

- 1. เกิดทักษะการเขียนโปรแกรมคอมพิวเตอร์ รูปแบบการทำซ้ำ ๆ
- 2. อธิบายความแตกต่างหรือสัมพันธ์ระหว่างโปรแกรมภาษาจาวามีกับภาษาแบบโครงสร้างได
- .<br>3. บอกขั้นตอนการทำงานของโปรแกรมภาษาจาวาได
- 4. เขียนโปรแกรมภาษาจาวาตามรูปแบบภาษาได้

## <span id="page-38-2"></span>*Java and Loop*

ในภาษา Java เป็นรูปแบบการทำซ้ำ ๆ โดยสามารถกำหนด Scope การทำงานภายใน Loop และให้ Loop ทำงานคำสั่งนั้น ๆ จนตรงกับเงื่อนไขหรือสิ้นสุดการทำงาน แล้วโปรแกรมค่อยออกจาก Loop นั้น โดยสรุปแล้ว Loop ในภาษา Java จะประกอบอยู่ 3 ตัวด้วยกันคือ while , do while และ for และมี Statement ที่ทำหน้าที่ควบคุมลูปเช่น break และ continue

Loop ในภาษา Java จะมีรูปแบบการใช้งานเหมือนกับภาษา C , PHP และ C# และการใช้ ึ่งานต้องบอกว่าไม่มีความซับซ้อนอะไร และอาจจะมีความง่ายต่อการใช้งานมากกว่าภาษาอื่นด้วยซ้ำ ลองดูตัวอย่างได้จากบทความเหล่านี

## <span id="page-38-3"></span>**Java while Loop**

Java while Loop เป็นรูปแบบลูป (Loop) ในภาษา Java โดยที่ลูป while จะทำงานไปเรื่อย ๆ ตราบใดที่เงื่อนไขนั้นยังเป็นจริง โดยจะพิจารณาเงื่อนไขแล้วค่อยทำ

## **Syntax:**

```
while (statement) 
{
statement;
}
package com.java.myapp;
public class MyClass {
     public static void main(String[] args) {
        int i = 1;
```

```
while( i \leq 10 ) {
  System.out.println("Value i : " + i );
   i++; }
```
จากตัวอย่าง Loop จะทำงานตราบใดที่ i <= 10 และเมื่อ i = 11 ก็จะหยุดออกจาก Loop และไม่ ท างานใน Loop

#### **Output**

}

}

Value i : 1 Value i : 2 Value i : 3 Value i : 4 Value i : 5 Value i : 6 Value i : 7 Value i : 8 Value i : 9 Value i : 10

#### <span id="page-39-0"></span>Java do...while Loop

Java do...while Loop เป็นรูปแบบลูป (Loop) ในภาษา Java โดยที่ลูป do...while จะเข้าไปทำงาน ใน Loop ซะก่อนและถ้ามีค่าเป็นเท็จค่อยออกจาก Loop โดย do...while จะทำก่อนแล้วค่อยพิจารณา เงื่อนไข

#### **Syntax**

```
do {
statement ;
} while (condition) ;
```
#### **Example MyClass.java**

```
package com.java.myapp;
public class MyClass {
     public static void main(String[] args) {
        int i = 1; do{
           System.out.println("Value i : " + i);i++;}while( i \leq 10 );
     }
}
```
จากตัวอย่าง Loop จะทำงานตราบใดที่ i <= 10 และเมื่อ i = 11 ก็จะหยุดออกจาก Loop และไม่

ท างานใน Loop

**Output**

Value i : 1 Value i : 2 Value i : 3 Value i : 4 Value i : 5 Value i : 6 Value i : 7 Value i : 8 Value i : 9 Value i : 10

#### <span id="page-40-0"></span>**Java for Loop**

Java for Loop เป็นรูปแบบลูป (Loop) ในภาษา Java โดยที่ลูป for จะวนและทำซ้ำตามจำนวนที่ กำหบดขึ้บ

```
Syntax 
for (initial value ; condition ; increment/decrement)
{
statement ;
}
package com.java.myapp;
public class MyClass {
     private static String[] sCountry = new String[] {
         "Belgium", "France", "Italy", "Germany", "Spain"
     };
     public static void main(String[] args) {
        for(int i = 0; i < sCountry.length; i++) {
             System.out.println("Value index["+ i +"] : " + 
sCountry[i] );
         }
     }
}
```
ตัวอย่างการใช้Loop for เพื่อแสดงค่าใน Array ออกมาแสดงผล

**Output**

Value index[0] : Belgium Value index[1] : France Value index[2] : Italy

Value index[3] : Germany Value index[4] : Spain

#### <span id="page-41-0"></span>**Java foreach Loop**

Java foreach Loop ในภาษา Java จะไม่มี foreach ใช้งาน เพราะปกติแล้วเราสามารถใช้ Loop for ท าการอ้างถึงข้อมูลที่อยู่ใน Object และแสดงค่าออกมาทีล่ะรายการได้เช่นเดียวกัน

```
Syntax
for (value:object)
{
statement ;
}
package com.java.myapp;
import java.util.ArrayList;
import java.util.List;
public class MyClass {
     public static void main(String[] args) {
          List<String> country = new ArrayList<String>();
          country.add("Belgium");
          country.add("France");
          country.add("Italy");
          country.add("Germany");
          country.add("Spain");
          for(String c : country){
            System.out.println("Value : " + c);
          }
     }
}
```
#### ตัวอยา่ งการใช ้**Loop for** เพื่อแสดงค่าใน **ArrayList** ออกมาแสดงผล

#### **Output**

Value : Belgium Value : France Value : Italy Value : Germany Value : Spain

#### <span id="page-41-1"></span>**Java break (Loop)**

Java break (Loop) ในภาษา Java คำสั่ง break จะเป็นการหยุดการทำงานของ Loop สามารถใช้ได้ กับ Loop ทุกตัว เช่น for , while , do...while

#### **Syntax**

```
for (value:object)
{
statement ;
break;
}
while (statement) 
{
statement;
break;
}
do {
statement ;
break;
} while (condition) ;
package com.java.myapp;
public class MyClass {
     public static void main(String[] args) {
         String[] sCountry = new String[] {
                 "Belgium", "France", "Italy", "Germany", 
"Spain"
             };
           for(String country : sCountry) {
                  if(country == "Italy") { break; }
                  System.out.println("Value : " + country );
 }
          System.out.println("==== End =====");
     }
}
```
ตัวอย่างการใช้ break เพื่อออกจาก Loop โดยถ้า country = "Italy" จะออกจาก Loop ทันที

#### **Output**

Value : Belgium Value : France  $====$  End  $====$ 

### <span id="page-43-0"></span>Java continue (Loop)

Java continue (Loop) ในภาษา Java คำสั่ง continue คล้าย ๆ กับ break (ออกจาก Loop ทันที) แค่ continue จะไม่ออกจาก Loop เพียงแต่ไม่ทำงานบรรทัดที่เหลือ แต่จะกลับไปเริ่มต้น Loop ใหม่ และทำงานจนเสร็จสิ้น

```
for (value:object)
{
continue;
statement ;
}
while (statement) 
{
continue;
statement;
}
do {
continue;
statement ;
} while (condition) ;
```
#### **Example**

```
package com.java.myapp;
public class MyClass {
     public static void main(String[] args) {
        String[] sCountry = new String[] {
                "Belgium", "France", "Italy", "Germany", "Spain"
            };
          for(String country : sCountry) {
                 if(country == "Italy") { continue; } // go to loop
                  System.out.println("Value : " + country );
 }
         System.out.println("==== End =====");
     }
}
```
ตัวอย่างการใช้ continue โดยเมื่อ country = "Italy" ตัว Loop จะไม่ทำงานที่เหลือ แต่จะไปทำงาน เริ่มต้นที่ Loop ใหม่

#### **Output**

Value : Belgium Value : France Value : Germany Value : Spain ==== End =====

## <span id="page-44-0"></span>**ค าถามท้ายบท**

- 1. จะอธิบายประโยชน์ของคำสั่งลูปต่างอย่างสรุป
- 2. คำสั่งลูปมีกี่ประเภท อะไรบ้าง
- 3. จงยกตัวอย่างคำสั่งลูปโดยให้มีการคำนวณทางคณิตศาสตร์
- 4. จงยกตัวอย่างประกอบในคำสั่งลูป 3 ตัวอย่างในรูปภาษา Java
- 5. จงอธิบายข้อแตกต่างในประเภทพอสังเขปและยกตัวอย่างประกอบ

# <span id="page-45-0"></span>**บทที่ 5 Java and Condition/Control-Flow Statement**

#### <span id="page-45-1"></span>**วตัถุประสงค ของหน่วยการเรียนรู้ ์**

- 1. เกิดทักษะการเขียนโปรแกรมที่สร้างเงื่อนไข(Condition)
- 2. อธิบายความแตกต่างหรือสัมพันธ์การสร้างเงื่อนไขในภาษาจาวา
- 3. บอกขั้นตอนการทำงานของโปรแกรมเงื่อนไขในภาษาจาวาได
- 4. เขียนโปรแกรมภาษาจาวาตามรูปแบบภาษาได้

## <span id="page-45-2"></span>**Java Condition Statement**

Java Condition Statement เป็นรูปแบบคำสั่งในภาษา Java ที่สร้างเงื่อนไข Condition สายงาน การตัดสินใจการทำงาน เมื่อเป็นจริง หรือจะทำงานอีกชุด เมื่อเงื่อนไขเป็นเท็จ หรือจะกำหนดทางเลือก หลาย ๆ ทางเลือกในการทำงาน โดยคำสั่งในกลุ่มนี้ จะเป็นพวก if.. , if...else , if...elseif...else ,Nested if...else และ switch

## <span id="page-45-3"></span>**Java if**

Java if เป็นคำสั่งในภาษา Java โดย if ใช้สร้างเงื่อนไข เมื่อเงื่อนไขเป็นจริง ค่อยทำงานใน block นั้น

ๆ

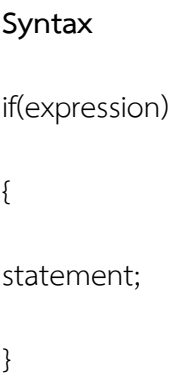

#### **Example**

package com.java.myapp;

public class MyClass {

public static void main(String[] args) {

int  $i = 10$ ;

 $if(i == 10)$ 

System.out.println("true statement  $i = 10$ ");

if(  $i == 10$  )

{

System.out.println("true statement i = 10");

System.out.println("OK");

}

}

}

### **Output**

```
true statement i = 10true statement i = 10OK
```
#### <span id="page-47-0"></span>Java if..else

Java if..else เป็นคำสั่งในภาษา Java โดย if..else ใช้สร้างเงื่อนไข เมื่อเงื่อนไขเป็นจริงจะทำ block ที่

เป็น true และเงื่อนไขเป็นเท็จจะทำ block ที่เป็น false

#### **Syntax**

```
if(expression)
     {
     true statement;
     }
     else
     {
     false statement;
      }
Example 1
     package com.java.myapp;
     public class MyClass {
          public static void main(String[] args) {
               int i = 5;
              if( i == 10 )System.out.println("true statement i = 5");
              if( i == 10 )\{System.out.println("true statement i = 10");
               }
               else
      \{System.out.println("false statement i <> 10");
       }
          }
     }
     Output
```
false statement i <> 10

```
package com.java.myapp;
public class MyClass {
     public static void main(String[] args) {
         boolean condition = true;
         if (condition) { 
              System.out.println("Condition is true.");
         } 
         else { 
             System.out.println("Condition is false.");
 } 
     }
}
Output
```
Condition is true.

#### <span id="page-48-0"></span>**Java if...else if...else**

Java if...else if...else เป็นค าสั่งในภาษา Java โดย if...else if...else ใช้สร้างเงื่อนไข โดยสามารถ else if กำหนดและสร้างทางเลือกได้หลายทาง และหลาย block โดยในแต่ล่ะ block สามารถสร้าง เงื่อนไขของตัวเองได้

#### **Syntax**

```
if(expression1)
{
   statement;
}
else if(expression2)
{
  statement;
}
else if(expression3)
{
  statement;
}
else
{
  statement;
}
```
#### **Example 1**

package com.java.myapp; public class MyClass {

```
 public static void main(String[] args) {
```

```
int i = 2;
        if(i == 1){
                System.out.println("true statement i = 1");
        }else if(i == 2){
                System.out.println("true statement i = 2");
        }else if(i == 3){
                 System.out.println("true statement i = 3");
        }else if(i == 4){
                System.out.println("true statement i = 4");
         }else{
                System.out.println("false statement i = " + i);
 }
    }
```
#### **Output**

}

true statement  $i = 2$ 

#### **Example 2**

```
package com.java.myapp;
public class MyClass {
     public static void main(String[] args) {
         int testscore = 76;
         char grade;
         if (testscore >= 90) {
            grade = 'A';
         } else if (testscore >= 80) {
             grade = 'B';
         } else if (testscore >= 70) {
            grade = 'C';
         } else if (testscore >= 60) {
            grade = 'D';
         } else {
            grade = 'F';
 }
         System.out.println("Grade = " + grade);
     }
}
Output
```
 $Grade = C$ 

#### **Java Nested if...else**

Java Nested if...else เป็นคำสั่งในภาษา Java โดย Nested if...else ใช้สร้างเงื่อนไขช้อนเงื่อนไข โดย เงื่อนไขทั้งสอง จะต้องเป็นจริง ถึงจะทำงานใน Statement ที่ต้องการ

#### **Syntax**

```
if(Boolean_expression 1){
```
if(Boolean\_expression 2){

Statement;

```
 }
```
}

#### **Example**

```
package com.java.myapp;
public class MyClass {
    public static void main(String[] args) {
         int i = 2;
         if (i > 0) //Outer if
 {
           if ( i \leq 5 ) // Inner if
             System.out.println( "i is between 0 and 5" ) ;
 }
         if (i > 0 \&\& i \le 5) {
             System.out.println( "i is between 0 and 5" ) ;
 } 
    }
}
Output
```
i is between 0 and 5 i is between 0 and 5

#### <span id="page-50-0"></span>Java switch

Java switch เป็นคำสั่งในภาษา Java โดย switch ใช้สร้างเงื่อนไข และหลายทางเลือก สามารถใช้ได้

เหมือนกับ if...elseif...elseif... แต่การเขียนสั นกว่า และ สามารถเข้าใจได้ง่ายกกว่า

#### **Syntax**

```
switch(expression){
           case value :
              //Statements
              break; //optional
           case value :
              //Statements
              break; //optional
           default : //Optional
              //Statements
      }
Example 1
package com.java.myapp;
public class MyClass {
     public static void main(String[] args) {
        int month = 8;
         String monthString;
         switch (month) {
            case 1: monthString = "January";
                      break;
            case 2: monthString = "February";
                      break;
            case 3: monthString = "March";
                      break;
             case 4: monthString = "April";
                      break;
            case 5: monthString = "May";
                      break;
            case 6: monthString = "June";
                      break;
            case 7: monthString = "July";
                      break;
             case 8: monthString = "August";
                      break;
            case 9: monthString = "September";
                      break;
            case 10: monthString = "October";
                      break;
            case 11: monthString = "November";
                      break;
            case 12: monthString = "December";
                      break;
             default: monthString = "Invalid month";
                      break;
 }
         System.out.println("Month Name : " + monthString); 
     }
}
```
**Output** Month Name : August

#### **Example 2**

```
package com.java.myapp;
public class MyClass {
    public static void main(String[] args) {
         java.util.ArrayList<String> futureMonths =
                new java.util.ArrayList<String>();
           int month = 8;
            switch (month) {
               case 1: futureMonths.add("January");
               case 2: futureMonths.add("February");
                case 3: futureMonths.add("March");
               case 4: futureMonths.add("April");
               case 5: futureMonths.add("May");
               case 6: futureMonths.add("June");
               case 7: futureMonths.add("July");
               case 8: futureMonths.add("August");
                case 9: futureMonths.add("September");
               case 10: futureMonths.add("October");
               case 11: futureMonths.add("November");
               case 12: futureMonths.add("December");
                         break;
                default: break;
 }
             if (futureMonths.isEmpty()) {
                System.out.println("Invalid month number");
             } else {
                for (String monthName : futureMonths) {
                  System.out.println(monthName);
 }
 }
     }
}
```
#### **Output**

August September **October** November December

#### **Example 3**

```
package com.java.myapp;
public class MyClass {
     public static void main(String[] args) {
```

```
 String month = "August";
    int returnedMonthNumber = qetMonthNumber(month);
     if (returnedMonthNumber == 0) {
         System.out.println("Invalid month");
     } else {
        System.out.println(returnedMonthNumber);
     }
 }
 public static int getMonthNumber(String month) {
    int monthNumber = 0;
    if (month == null) {
         return monthNumber;
     }
     switch (month.toLowerCase()) {
         case "january":
            monthNumber = 1; break;
         case "february":
            monthNumber = 2;
             break;
         case "march":
            monthNumber = 3; break;
         case "april":
            monthNumber = 4;
             break;
         case "may":
            monthNumber = 5;
             break;
         case "june":
            monthNumber = 6;
             break;
         case "july":
            monthNumber = 7;
             break;
         case "august":
            monthNumber = 8;
             break;
         case "september":
             monthNumber = 9;
             break;
         case "october":
            monthNumber = 10;
             break;
         case "november":
            monthNumber = 11; break;
         case "december":
            monthNumber = 12;
             break;
         default: 
            monthNumber = 0;
             break;
```

```
 }
          return monthNumber;
      }
}
Output
8
```
## <span id="page-54-0"></span>**ค าถามท้ายบท**

- 1. จะอธิบายประโยชน์ของค าสั่งเงื่อนไขอย่างสรุป
- 2. คำสั่งเงื่อนไขกี่ประเภท อะไรบ้าง
- 3. จงยกตัวอย่างคำสั่งเงื่อนไขที่สามารถใช้ในการคำนวณทางคณิตศาสตร์
- 4. จงยกตัวอย่างประกอบคำสั่งเงื่อนไข 3 ตัวอย่างในรูปภาษา Java programming
- 5. จงอธิบายข้อแตกต่างคำสั้งเงื่อนไขพอสังเขปและยกตัวอย่างประกอบ

## **บทที่ 6 Java Class and Method**

## <span id="page-55-1"></span><span id="page-55-0"></span>**วัตถุประสงค์ของหน่วยการเรียนรู้**

- 1. เกิดทักษะการเขียนโปรแกรม Java ในรูปแบบ Class และ Method
- 2. อธิบายความแตกต่างหรือสัมพันธ์ระหว่างโปรแกรมภาษาจาวามีกับภาษาแบบโครงสร้างได
- ้ 3. บอกขั้นตอนการทำงานของโปรแกรมภาษาจาวาได
- 4. เขียนโปรแกรมภาษาจาวาตามรูปแบบภาษาได้

### <span id="page-55-2"></span>**Java Class and Method**

Java Class and Method พื้นฐานคลาสและเมธอด ในหัวข้อนี้ตั้งอธิบายความรู้สั้น ๆ เกี่ยวกับ Class และ Method ในภาษา Java ว่ามันมีรูปแบบการเขียนและเรียกใช้งานอย่างไร และ เพราะโครงสร้าง Class ในภาษา Java และสำหรับพื้นฐานของการเขียน Class จะอธิบายหลักการ ความเข้าใจในระดับหนึ่งที่สามารถนำไปเขียนโปรแกรมและศึกษาต่อยอดในอนาคตได้ ซึ่งในบทนี้จะ อธิบายขั้นตอนสั้น ๆ ดังนี้

และตามที่เราเข้าในแล้วว่าพื้นฐานการเขียนโปรแกรมด้วยภาษา Java จะเป็น OOP ค่อนข้าง ี สมบูรณ์ นั้นหมายถึงตั้งแต่ขั้นตอนการสร้าง Project และ Class ใน Project ก็จะมีการสร้างค่า Default ที่อยู่ในรูปแบบของ OOP ให้ทันที ก่อนอื่นขอย้อนไปถึงหลักการตั้งชื่อ Class ก่อนว่า ธรรม เนียมการตั งชื่อ Class จะขึ นต้นด้วยตัวอักษรพิมพ์ใหญ่ และ ชื่อ Class กับชื่อไฟล์จะต้องเป็นชื่อ เดียวกันเสมอ เช่น

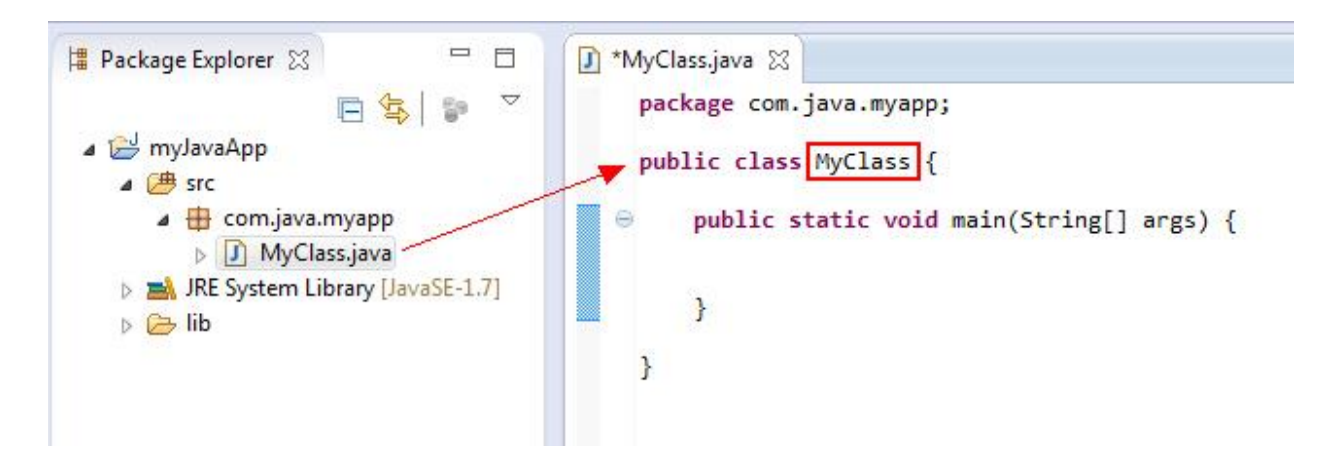

จากภาพจะเห็นว่าเรามี Class ชื่อว่า MyClass โดยไฟล์ของ Class ชื่อว่า MyClass.java และอยู่ภายใต้ Package ของ com.java.myapp สำหรับใครยังไม่รู้และเข้าใจความหมายของ Package แนะนำให้ อ่านบทความนี ก่อน และจากตัวอย่างเราจะเห็นว่ามี Method อยู่ 1 ตัวชื่อว่า main (หรือในภาษาอื่น

ๆ เราจะเรียกว่า Function ภายใน Class)

```
package com.java.myapp;
public class MyClass {
 public static void main(String[] args) {
     }
}
```
ี สำหรับ Method ชื่อว่า main นี้เป็น Method แรกสุดจะทำงานหลังจากที่ Class นี้เริ่มการทำงาน เช่น

```
package com.java.myapp;
public class MyClass {
 public static void main(String[] args) {
         System.out.println("Welcome to ThaiCreate.Com");
     }
}
```
#### **Output** Welcome to ThaiCreation.Com

จากตัวอย่าง Class ของ MyClass จะทำงานที่ Method ของ main และแสดงผลลัพธ์ดังรูป และ ภายใน Class หนึ่ง ๆ นั้น ก็สามารถมีได้หลาย Method และแต่ล่ะ Method ก็สามารถเรียกใช้งานซึ่ง ึ กันและกันได้ โดยถ้า Method อยู่ใน Class เดียวกัน สามารถเรียกใช้ได้ทันที โดยที่ไม่ต้องทำการ new

Class and Multiple Method ภายใน Class ประกอบด้วยหลาย ๆ Method และภายไต้ Method ก็สามารถเรียกใช้งานซึ่งกันและกันได้

package com.java.myapp;

public class MyClass {

public static void main(String[] args) {

System.out.println("Welcome to ThaiCreate.Com");

method2();

method3();

}

public static void method2() {

System.out.println("Version 2013");

}

public static void method3() {

System.out.println("I'm Mr.Win");

method4();

```
public static void method4() {
```
System.out.println("Web Master");

}

}

}

## **ภาพค าอธิบาย**

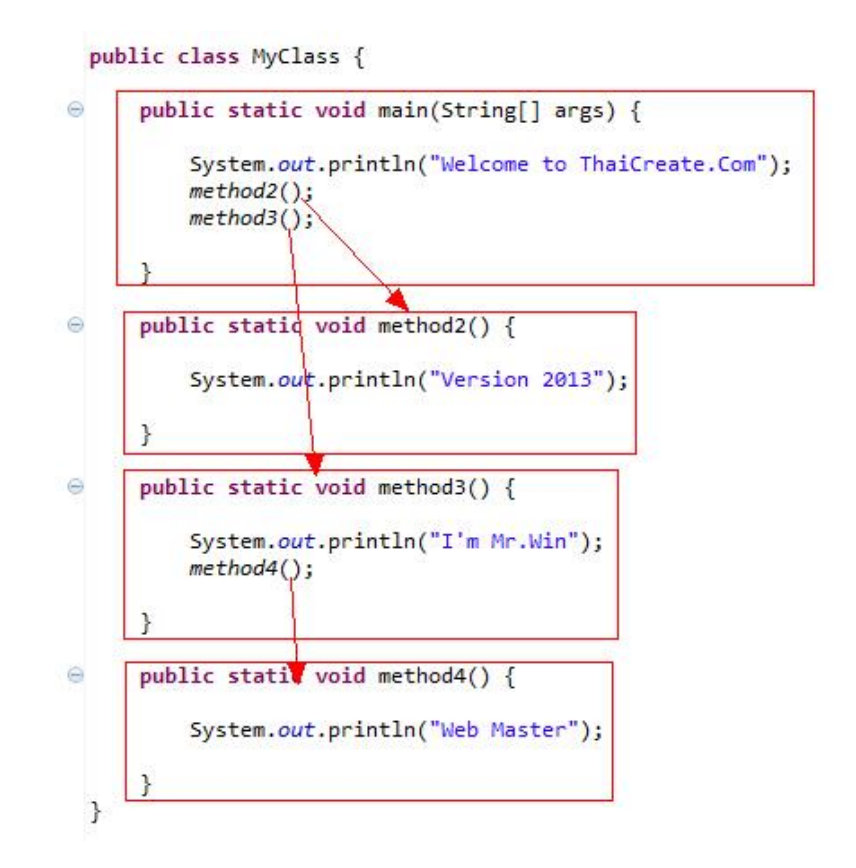

รูปอธิบาย Class ที่ประกอยด้วยหลาย ๆ Method และการเรียกใช้งานระหว่าง Method

**Output** Welcome to ThaiCreate.Com Version 2013 I'm Mr.Win Web Master

Class Method and Parameter/Argument นอกจากนี ภายใน Method ก็ยังสามารถเปิดรับค่า

Parameter ได้เหมือนกับการเขียน Function ในภาษาอื่นทั่ว ๆ ไป เช่น

```
package com.java.myapp;
public class MyClass {
 public static void main(String[] args) {
         System.out.println("Hello ");
         String name = "Weerachai";
         String surname = "Nukitram";
         displayName(name, surname);
     }
 public static void displayName (String strName, String
strSurname) {
         System.out.println(strName + " " + strSurname);
     }
}
```
้ ตัวอย่างการสร้าง Method และการกำหนด Parameters รวมทั้งการส่งค่า Parameters

**Output** Hello Weerachai Nukitram

Class and Variable Scope สำหรับหลักการประกาศตัวแปร คือตัวแปรที่ประกาศระดับ Class จะ

สามารถใช้ได้ทุก Method และตัวแปรที่ประกาศภายใน Method จะสามารถใช้ได้เฉพาะภายใน

Method เท่านั้น

```
package com.java.myapp;
public class MyClass {
 static String name = "Weerachai"; // 13ได้ทุกส่วนของ Class
 static String surname = "Nukitram"; // ใช้ได้ทุกส่วนของ Class
 public static void main(String[] args) {
          String address = "Bangkok"; // ใช้ได้เฉพาะใน Class main
          System.out.println("Hello " + name + " " + surname + " 
" + address); }
 public static void displayName (String strName, String
strSurname) {
          System.out.println(name + " " + surname);
```
 } }

ี สำหรับพื้นฐานของ Class ก็มีง่าย ๆ เพียงเท่านี้ และในบทความถัดไป เราจะมารู้เกี่ยวกับ Constructor รวมทั ง Multi-Class และการเรียกใช้งานระหว่าง Class

#### <span id="page-60-0"></span>**Java Class and Multi-Class**

Java Class and Multi-Class สำหรับ Multi-Class คือการสร้าง Class หลาย ๆ Class ไว้ สำหรับแยกการทำงานของโปรแกรมให้เป็นสับส่วน ซึ่งปกติการเขียนโปรแกรมทุกภาษา เมื่อโปรแกรม ใหญ่ขึ้น จำนวน Class ก็จะเยอะขึ้นตามไปด้วย และการออกแบบ Class ก็ไม่มีรูปแบบที่ตายตัว ขึ้นอยู่ กับความสามารถของโปรแกรมเมอร์ในการออกแบบและจัดระเบียบของ Class รวมทั งแนวคิดการ ออกแบบในรูปแบบของ Framework ต่าง ๆ

โดยพื นฐานทั่วไปแล้ว Class ในภาษา Java แต่ล่ะ Class จะแยกไฟล์ออกเป็นของใครของมัน และแต่ ล่ะ Class ก็สามารถที่จะอยู่ภายใต้ Package ต่าง ๆ แยกย่อยไปได้อีก ซึ่ง Class ที่อยู่ใน Package เดียวกันก็จะสามารถมองเห็นและเรียกใช้ Instance (เรียกใช้งาน) กันได้ทันที ส่วน Class ที่อยู่คนล่ะ Package ก็จะต้องทำการ อ้างถึงชื่อ Package ด้วย หรือจะใช้การ Import ตัว Package นั้นเข้ามา ก็ ี สามารถเรียกใช้งาน Class ภายใต่ Package นั้น ๆ ทั้งหมดได้ ลองอ่านบทความนี้เพื่มเติม

■ Package Explorer 23 目 ⊿ E<sup>J</sup> myJavaApp ▲ <u>Hi com.java.myapp</u> D MyClass.java D MyProfile.java JRE System Library [JavaSE-1.7]  $\triangleright \triangleright$  lib

ี่ ตัวอย่างการสร้าง Class ในตัวอย่างนี้ประกอบด้วย Class ชื่อว่า MyClass และ MyProfile

#### **MyClass.java**

```
package com.java.myapp;
public class MyClass {
  public static void main(String[] args) {
           MyProfile profile = new MyProfile(); \frac{1}{2} ทำการเรียกใช้งาน Class
ของ MyProfile โดยได้ Instance ใหม่ชื่อวา่ profile
           profile.displayName(); // ท าการเรียกใช้งาน Method ของ displayName
           profile.displaySurname(); // ทำการเรียกใช้งาน Method ของ
displaySurname
     }
}
```
#### **MyProfile.java**

```
package com.java.myapp;
public class MyProfile {
 public void displayName() {
         System.out.println("Weerachai");
     }
 public void displaySurname() {
         System.out.println("Nukitram");
     }
}
Output
Weerachai
```
Nukitram

#### <span id="page-61-0"></span>**Java Class and Constructor**

Java Class and Constructor สำหรับ Constructor เป็น Method ที่มีชื่อเดียวกับ Class โดยจะใช้ ก าหนดค่าเริ่มต้นให้กับ Class ที่เป็น Instance ที่ผ่านการ new ของ Class ปลายท าง โดย Constructor จะถูกเรียกใช้งานอัตโนมัติ และเราจะต้องทำการ ใส่ค่า Parameters ตามจำนวน Argument ของ Constructor Class นั้น ๆ

#### **MyClass.java**

```
package com.java.myapp;
public class MyClass {
 public static void main(String[] args) {
          String name = "Weerachai";
          String surname = "Nukitram";
          MyProfile profile = new MyProfile(name, surname); //
Instance ใช้งาน MyProfile และกำหนดค่าเริ่มต้น
          profile.displayFullname(); // เรียกใช้งาน Method 
displayFullname
    }
}
```
#### **MyProfile.java**

```
package com.java.myapp;
public class MyProfile {
 String strName = null;
 String strSurname = null;
 public MyProfile(String name, String surname) {
          strName = name; // กำหนดค่าให้ตัวแปร strNamestrSumame = surname; // กำหนดค่าให้ตัวแปร strSurname
  }
 public void displayFullname() {
          System.out.println(strName + " " + strSurname); // แสดงค่า
strName และ strSurname
     }
}
Output
Weerachai Nukitram
```
#### <span id="page-62-0"></span>**Java Class and extends Class (Inheritant)**

Java extends Class สำหรับการ extends Class (Inheritant) ในภาษา Java จะใช้ในกรณีที่ต้องการ ขยายขอบเขต (คล้าย ๆ กับการขยายอำนาจการเรียกใช้ ทันทีโดยไม่ต้อง new ตัว Instance) การ ท างานของ Class ปัจจุบันไปยัง Class ปลายทางที่ถูก extends เช่น

public class MyClass extends MemberProfile

ซึ่งต่อไปนี้เราจะเรียก MemberProfile ว่า Superclass และ MyClass เรียกว่า Subclass นั่นหมายถึง MyClass สามารถเรียกใช้งาน Method รวมทั้งพวกตัวแปร ต่าง ๆ ที่อย่ภายใน Class ของ MemberProfile ได้ทันที ลองมาดูตัวอย่าง

#### **MemberProfile.java**

```
package com.java.myapp;
public class MemberProfile {
 public static String address = "Bangkok Thailand";
 public static void displayFullname() {
         System.out.println("Weerachai Nukitram");
     }
}
```
#### **MyClass.java**

```
package com.java.myapp;
public class MyClass extends MemberProfile {
 public static void main(String[] args) {
         displayFullname();
         System.out.println(address);
     }
}
```
## **Output**

Weerachai Nukitram Bangkok Thailand

#### <span id="page-63-0"></span>**Java Override Method**

Java Override Method ในการเขียนโปรแกรมภาษา Java บนพวก Android เราอาจจะ ้ พบเห็นพวก Method ที่ชื่อว่า Override Method สำหรับคำว่า Override ก็คือการเขียนทับ หรือ ประกาศใช้งาน Method ทับกับตัวที่มีอยู่แล้ว โดยตัวที่ที่อยู่แล้ว อาจจะเป็น Class ที่อยู่ใน Superclass ที่ผ่านการ extends (Inheritant) ซึ่งเมื่อมีการ extends หรือ inheritant หลาย ๆ ขั้น ตัวโปรแกรมจะเลือกใช้ Method ที่อยู่ใน Class ที่ถูกเรียกใช้ล่าสุด

#### **MemberProfile.java (Superclass)**

```
package com.java.myapp;
      public class MemberProfile {
        public void displayFullname() {
                System.out.println("Surachai Sirisart");
           }
      }
MyProfile.java (Subclass)
```

```
package com.java.myapp;
      public class MyProfile extends MemberProfile {
       //Override displayFullname
       public void displayFullname() {
               System.out.println("Weerachai Nukitram");
           }
      }
MyClass.java
      package com.java.myapp;
      public class MyClass {
       public static void main(String[] args) {
               MyProfile profile = new MyProfile();
               profile.displayFullname();
           }
      }
      Output
```
Weerachai Nukitram

ตัวอย่างการสร้าง Class ที่เป็นแบบ Override Method คือ Subclass ชื่อเดียวกับ Superclass โดย โปรแกรมจะเลือกท างาน Method ที่ถูกอ้างถึงล่าสุดคือ Method ที่อยู่ภายใน MyProfile

#### <span id="page-64-0"></span>**Java static method**

Java static method สำหรับ static ในภาษา Java จะใช้ประกาศข้างหน้า Method หรือ Variable โดยเมื่อ Method หรือ Variable ที่ประกาศนำหน้าด้วย static แล้ว Method นั้น ๆ จะถูก

เรียกใช้งานด้วย Class อื่น ๆ โดยไม่ต้องผ่านการ new หรือประกาศ Instance (แต่ต้องดูพวก public / private / protected ด้วย)

การประกาศ static รวมถึงขอบเขตของ Method ภายใน Class เดียวกันด้วย คือถ้าไม่ประกาศ static จะไม่สามารถเรียกชื่อตรง ๆ ได้

#### **MyProfile.java**

```
package com.java.myapp;
      public class MyProfile {
        static String address = "Bangkok Thailand";
        public static void displayFullname1() {
               System.out.println("Weerachai Nukitram");
           }
      }
MyClass.java
      package com.java.myapp;
      public class MyClass {
        public static void main(String[] args) {
               MyProfile.displayFullname1();
               System.out.println(MyProfile.address);
           }
      }
      Output
      Weerachai Nukitram
      Bangkok Thailand
```
จากตัวอย่างจเห็นว่า MyClass สามารถเรียก Method และ Variable ที่อยู่ใน MyProfile โดยไม่ต้อง ประกาศ new หรือ Instance

#### <span id="page-65-0"></span>**Java void , public , private , protected**

Java void , public , private , protected หัวข้อสุดท้ายในส่วนของ Class จะพื้น ความจ าเกี่ยวกับ void , public , private protected ว่าแต่ล่ะตัวมันคืออะไร และ ใช้งานอย่างไร โดย ค าพวกนี เราจะพบเจอมันในทุก ๆ ส่วนของโปรแกรม อาทิเช่น การประกาศตัวแปร Variable การ ประกาศ Class หรือการประกาศ Method ซึ่งโดยสรุปแล้ว

- void ใช้ประกาศ Method ที่ไม่ต้องการ return ค่ากลับ
- public ใช้ประกาศ Variable , Class และ Method ให้เป็นแบบ public คือสามารถใช้กับ Instance อื่น ๆ ได้
- private ใช้ประกาศ Variable , Method ที่สามารถเรียกใช้ได้เฉพาะใน Class นั้น ๆ
- protected ใช้ประกาศ Variable , Method ที่สามารถเรียกใช้ได้ใน Class นั้น ๆ และก็ Class ที่ extends (Inheritance)

#### **Example**

#### **MyProfile.java**

```
package com.java.myapp;
public class MyProfile {
 public void displayFullname1() {
         System.out.println("Weerachai Nukitram");
         displayFullname2();
     }
 private void displayFullname2() {
         System.out.println("Surachai Sirisart");
         displayFullname3();
     }
 protected void displayFullname3() {
         System.out.println("Adisorn Bunsong");
     }
}
```
#### **MyClass.java**

```
package com.java.myapp;
```

```
public class MyClass {
 public static void main(String[] args) {
         MyProfile profile = new MyProfile();
         profile.displayFullname1();
     }
}
```
#### **Output**

Weerachai Nukitram Surachai Sirisart Adisorn Bunsong

## <span id="page-66-0"></span>**ค าถามท้ายบท**

1. จะอธิบายประโยชน์ของClass และ Method อย่างสรุป

- 2. Class และ Method ต่างจากการออกแบบ ฟังค์ชันที่เป็นTop down อย่างไร
- 3. จงยกตัวอย่างการใช้ Class และ Method ที่สามารถใช้ในการคำนวณทางคณิตศาสตร์
- 4. Class และ Method ในภาษา Java programming มีลักษณะเด่นอะไรบ้าง
- 5. จงอธิบายข้อแตกต่างการใช้คำสั่ง Class และ Functionและยกตัวอย่างประกอบ

## **เอกสารอ้างอิง**

<span id="page-68-0"></span>ทศพล ธนะทิพานนท์, วรเศรษฐ สวุ รรณกิ . เขียนโปรแกรม Java เบื้องต้น 2nd Edition. ซีเอด็ ยูเค ชัน, บมจ.

การเขียนโปรแกรม JAVA. [ระบบออนไลน] ์. แหลง่ ที่มา <http://www.thaicreate.com/java.html> สุรางคนา ระวังยศ. (2555). การเขียนโปรแกรมเชิงวัตถุ. คนเมื่อ 23 สิงหาคม 2555, จาก

http://www.kmitl.ac.th/~s3010819/MyFile/My%20Ebook/JAVA/

%BA%B7%B7%D5%E8%201%20%20%BA%B7%B9%D3.pdf

About the java technology. (2012). Retrieved August 28, 2012, from:http://docs.oracle.com/javase/tutorial/getStarted/intro/definition.html Anban Pillay (2007). Object Oriented Programming using Java. University of KwaZulu บัญชา ปะสีละเตสัง(2561) การเขียนโปรแกรมด้วย Java ส าหรับผู้เริ่มต้น. ซีเอด็ ยูเคชัน, บมจ. อนรรฆนงค์ คุณมณี(2554), คู่มือเรียนเขียนโปรแกรมภาษา Java ฉบับสมบูรณ์, Dev Book.